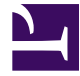

# **Đồ án xây dựng website bán điện thoại**

**Biên tập bởi:** Khoa CNTT ĐHSP KT Hưng Yên

## **Đồ án xây dựng website bán điện thoại**

**Biên tập bởi:** Khoa CNTT ĐHSP KT Hưng Yên

**Các tác giả:** Khoa CNTT ĐHSP KT Hưng Yên

Phiên bản trực tuyến: <http://voer.edu.vn/c/67418e37>

### **MỤC LỤC**

- [1. Lời cảm ơn](#page-3-0)
- [2. Mở đầu](#page-4-0)
- [3. Nội dung](#page-6-0)
	- [3.1. Chương 1: tổng quan về vấn đề nghiên cứu](#page-6-0)
		- [3.1.1. Gioi thiệu về asp.net](#page-6-0)
		- [3.1.2. Cài đặt asp.net](#page-11-0)
		- [3.1.3. Khảo sát và phân tích hệ thống](#page-26-0)
	- [3.2. Chương 2: phân tích hệ thống](#page-31-0)
		- [3.2.1. Phân tích và thiết kế hệ thống](#page-31-0)
	- [3.3. Chương 3: thiết kế giao diện](#page-42-0)
		- [3.3.1. Thiết kế giao diện và cài đặt chương trình](#page-42-0)
	- [3.4. Chương 4: đánh giá phần mền](#page-58-0)
		- [3.4.1. Kiểm thử và đánh giá phần mền](#page-58-0)
- [4. Kết luận](#page-59-0)
- [5. Tài liệu tham khảo](#page-61-0)
- [Tham gia đóng góp](#page-62-0)

## <span id="page-3-0"></span>**Lời cảm ơn**

Nhóm đề tài xin chân thành cảm ơn Khoa Công nghệ thông tin Trường Đại học Sư phạm Kỹ Thuật Hưng Yên đã tạo điều kiện tốt cho nhóm đề tài thực hiện tốt đề tài đồ án tốt nghiệp này.

Nhóm đề tài xin chân thành cảm ơn quý thầy cô trong khoa Công nghệ thông tin đã tận tình giảng dạy, trang bị cho nhóm những kiến thức quý báu trong những năm học qua, giúp nhóm có một nền tảng kiến thức vững chắc để hoàn thành đề tài này. Đặc biệt nhóm đề tài xin chân thành cám ơn sự nhiệt tình hướng dẫn và đóng góp ý kiến của thầy *Lê Quang Lợi* đã giúp nhóm đề tài hoàn thành tốt đề án tốt nghiệp.

Mặc dù nhóm đề tài đã cố gắng hoàn thành đồ án tốt nghiệp trong phạm vi và khả năng cho phép nhưng chắc chắn vẫn không tránh khỏi những thiếu sót. Nhóm đề tài kính mong nhận được sự thông cảm và tận tình đóng góp ý kiến của quý thầy cô và các bạn.

*Nhóm đề tài xin chân thành cảm ơn!*

Hưng Yên, ngày tháng năm 2010

#### **Nhóm sinh viên thực hiện**

*Vũ Minh Phúc*

*Tạ Xuân Trung*

*Nguyễn Thị Thanh Lan*

# <span id="page-4-0"></span>**Mở đầu**

#### **Lý do chọn đề tài**

Hiện nay, các công nghệ tiên tiến phát triển ngày càng mạnh mẽ và được ứng dụng ngày càng nhiều vào các lĩnh vực kinh tế, sản xuất cũng như đời sống thường nhật của con người. Một điểm tiêu biểu trong việc phát triển các công nghệ đó phải kể đến việc ứng dụng công nghệ thông tin vào hầu khắp các hoạt động. Nhờ đó, các công việc được thực hiện nhanh, chính xác và đạt kết quả cao hơn rất nhiều.

Khi xã hội ngày càng phát triển, mức sống của người dân được nâng cao thu nhập kinh tế ngày càng được cải thiện thì chiếc điện thoại di động không còn trở nên xa lạ với mọi người nữa mà ngược lại nó là một vật dụng không thể thiếu đối với người dân hiện nay. Hầu hết mỗi người đều trang bị cho mình một chiếc điện thoại phù hợp với nhu cầu và túi tiền của mình. Tuy nhiên, với cuộc sống ngày càng bận rộn như hiện nay thì việc muốn mua một chiếc điện thoại mình ưa thích thì người tiêu dùng phải đến tận cửa hàng để chọn lựa vì thế sẽ mất khá nhiều thời gian và công sức.

Cùng với các lý do nêu trên, qua tìm hiểu nhóm đồ án được biết việc ứng dụng bán điện thoại di động trực tuyến sẽ giúp cho khách hàng giảm bớt được thời gian và công sức phải đến tận cửa hàng để mua. Muốn lựa chọn cho mình một chiếc điện thoại ưng ý phù hợp với túi tiền thì khách hàng chỉ cần ngồi bên chiếc máy tính có nối mạng internet là có thế mua được mặt hàng điện thoại mình cần.

Do đó nhóm đề tài chọn thực hiện đề tài *" Xây dựng Website bán điện thoại di động trực tuyến cho công ty Nhật Cường Mobile "*

Phần mềm được xây dựng với định hướng giúp việc mua sắm điện thoại của khách hàng dễ dàng và nhanh gọn hơn, không mất thời gian và công sức.

Qua quá trình khảo sát thực tế, tìm hiểu và phân tích thiết kế nhóm đề tài đưa ra bản báo cáo gồm các phần sau để giúp người đọc hiểu rõ về chức năng của Website.

Phần I: Mở đầu

Phần II: Nội dung

- Chương 1: Tổng quan về vấn đề nghiên cứu
- Chương 2: Phân tích và thiết kế hệ thống
- Chương 3: Thiết kế giao diện và cài đặt chương trình
- Chương 4: Thử nghiệm và đánh giá phần mềm

Phần III: Kết luận.

#### **Khách thể và đối tượng nghiên cứu**

- Hệ thống bán điện thoại di động;
- Các công cụ xây dựng phần mềm như: Visual Studio 2008. SQL Server 2005.

#### **Giới hạn và phạm vi nghiên cứu**

Áp dụng thực hiện bán hàng cho công ty Nhật Cường Mobile.

#### **Mục đích nghiên cứu**

- Quản lý các thông tin khách hàng, ban quản trị.
- Đưa ra các sản phẩm điện thoại di đông đa dạng và hợp túi tiền
- Cung cấp cho khách hàng những cập nhật mới nhất về sản phẩm và giá cả.
- Đưa ra được các thống kê, báo cáo, chính xác về số lượng sản phẩm và khách hàng

#### **Nhiệm vụ nghiên cứu**

- Tìm hiểu quy trình bán hàng của công ty thông qua thực tế khảo sát tại Nhật Cường Mobile
- Tìm hiểu các công cụ xây dựng hệ thống như: Visual Studio 2008, SQL 2005;
- Demo hệ thống trên máy cục bộ.

#### **Phương pháp nghiên cứu**

- Khảo sát thực trạng tại công ty Nhật Cường Mobile.
- Thu thập các yêu cầu từ phía người dùng.
- Phân tích thiết kế hệ thống theo yêu cầu của người dùng.
- Nghiên cứu các công cụ xây dựng hệ thống.

#### **Ý nghĩa lý luận và thực tiễn của đề tài**

- Giúp nhóm đề tài hiểu rõ quy trình bán điện thoại trực tuyến.
- Giúp cho việc quản lý hàng hóa được thuận tiện hơn.
- Giúp cho khách hàng mua hàng trên website biết rõ và thực hiện đúng trình tự khi mua hàng.

## <span id="page-6-0"></span>**Nội dung**

## **Chương 1: tổng quan về vấn đề nghiên cứu**

#### **Gioi thiệu về asp.net**

#### **Tại sao phải quan tâm và phát triển mạng với ASP.NET**

Ta phải công nhận một điều là .NET Framework và các ứng dụng của nó đã và đang tạo một cuộc cách mạng kỹ thuật trong công nghệ tin học (Information Technology), thay đổi tận gốc rễ các kiểu mẫu lập trình hay phét triển và triển khai mạng trên thế giới và do đó tạo một vận hội mới đáp ứng mọi yêu cầu khẩn thiết cho các ngành nghề kỹ thuật và thương mại hiện nay cũng như vạch một hướng đi vững chắc và lâu dài cho tương lai tin học. ASP.NET chính là một trong những ứng dụng quan trọng nhất để phát triển và triển khai mạng một cách dễ dàng chưa từng thấy… từ xưa đến nay. Hãy lắng nghe chính Microsoft nói về ASP.NET như thế nào:

"ASP.NET is a revolutionary programming frramework that enables the rapid development of powerful web applications and services. Part of the Microsoft .NET Platform, it provides the easiest and most scalable way to develop, deploy and run distributed web applications that can target any browser or any application."

Chúng ta cùng tìm hiểu những đặc tính của ASP.NET:

- Easy Programming Model:

ASP.NET giúp chúng ta phát triển và triển khai các ứng dụng về mạng trong một thời gian kỷ lục vì nó cung cấp cho ta một kiểu mẫu lập trình dễ dàng và gọn gàng nhất. Ngoài ra, các trang ASP.NET còn làm việc với mọi browsers hiện nay như Internet Explorer (IE), Netscape, Opera, AOL…mà không cần đổi tới đổi lui các nguồn mã vật vã như trước.

- Flexible Language Options:

Không như ASP kiểu cổ điển chỉ giới hạn với VBScripts and JScripts, ASP.NET yểm trợ trên 25 ngôn ngữ lập trình (dĩ nhiên ngoài các ngôn ngữ mới thiết lập đã cài sẵn yểm trợ .NET framework như là VB.NET, C# và JScript.NET còn có MC++.NET, Smalltalk.NET, COBOL.NET, Eiffel.NET, Perl.NET, Component Pascal.NET, Mercury.NET, Oberon.NET, Python.NET…).

- Great Tool Support:

Mặc dù ta có thể chỉ dùng đến Notepad để triển khai các trang ASP.NET nhưng Visual Studio.NET giúp năng suất triển khai mạng thêm phần hiệu quả vì ta có thể quan sát các kế hoạch của ta dễ dàng hơn khi phác họa các thành phần của ASP.NET bằng hình ảnh với ASP.NET Web Forms hay Services theo phương pháp "drag-drop-doubleclick" quen thuộc của nền Windows. Hơn nữa, còn yểm trợ ta trong việc phát hiện và loại bỏ các lỗi sai một cách rất thuận lợi trong khi phát triển các ứng dụng về mạng (support for debugging and deploying ASP.NET Web applications).

- Rich Class Framework:

Nhờ nền tảng vững vàng và tài nguyên phong phú .NET Framework với hơn 5000 classes bao gồm đủ thứ như XML, data access, file upload, regular expressions, transactions, message queuing, SMTP mail, … nên việc thiết kế các đặc tính trong một ứng dụng trở nên nhẹ nhàng và thoải mái hơn xưa rất nhiều.

- Compile execution:

ASP.NET không những chạy nhanh hơn ASP cổ điển gấp 5 lần mà còn có thể duy trì kiểu mẫu cập nhật gọi là kiểu mẫu "just hit save", nghĩa là ASP.NET tự động dò tìm mọi sự thay đổi và compile files khi cần thiết cũng như lưu trữ kết quả compile đó để cung ứng dịch vụ cho những yêu cầu tiếp theo sau, nhờ vậy ứng dụng của bạn luôn luôn được cập nhật hóa và chạy với tốc độ nhanh.

- Rich output caching:

ASP.NET có khả năng lưu trữ một kết quả chung trong bộ phận memory của trang để gửi giải đáp cho cùng một yêu cầu từ nhiều khách hàng khác nhau và nhờ đó không những tiết kiệm được sự lặp đi lặp lại công tác thi hành của một trang web mà còn gia tăng hiệu suất một cách ngoạn mục do giới hạn tối đa việc chất vấn các cơ sở dữ liệu ( eliminating the need to query the datab ase on every request ) rất tốn nhiều thời gian.

- .NET Outperforms J2EE:

Trong việc đối đầu nhau về hiệu suất (performance) và scalability với cùng một ứng dụng phát triển giữa Sun's Java Pet Store J2EE và ASP.NET thì ASP.NET không những nhanh vượt trội hơn J2EE đến 28 lần (khoảng 2700%), nguoonfmaxlaij it hơn nhiều (khoảng ¼ nguồn mã của J2EE) mà còn dùng bộ xử lý (processor) chỉ khoảng 1/6 lần so với việc sử dụng processor của J2EE.

- Memory Leak, DeadLock và Crash protection:

ASP.NET cũng có khả năng dò tìm và phục hồi (detects and recovers) những trở ngại nghiêm trọng như deadlocks hay bộ nhớ bị rỉ để đảm bảo ứng dụng của bạn luôn luôn sẵn sàng khi dùng mà không làm cản trở việc cung ứng dịch vụ cần thiết thường lệ.

- Simple application deployment:

ASP.NET đơn giản hóa việc triển khai ứng dụng mạng, do đó biến việc triển khai toàn bộ ứng dụng trở nên dễ dàng và thuận tiện hơn hẳn trước kia vì bây giờ ta chỉ cần sao (với XCOPY) và lưu trữ ở server chứ không cần phải chạy chương trình "regsrv32" để đăng ký bất cứ thành phần nào cả, và thêm nữa khi cần lưu trữ những yếu tố phụ cần thiết cho việc thiết lập hay bố trí các ứng dụng, ta chỉ cần lưu trữ nó vào trong một hồ sơ dưới dạng XML là đủ.

- Dynamic update of running application:

ASP.NET cho phép ta tự động cập nhật hóa các thành phần đã compiled (compiled components) mà không cần phải khởi động lại các Web server.

- Easy Migration Path:

Ta không cần phải du nhập những ứng dụng được phát triển và triển khia bằng ASP cổ điển hiện có vào ASP.NET vì ASP.NET có thể chạy song song với ASP ở cùng một Internet Information Server (IIS) trong nền windows 2000 hay windowx XP. Các ứng dụng cũ vẫn được chạy hết sức thoải mái với ASP.DLL trong khi ASP.NET sẽ xử lý các ứng dụng mới. Ngoài ra, ASP.NET còn cho phép bạn dùng lại những thành phần thương mại hiện nay kiểu COM cổ điển trong các ứng dụng của nó.

- XML Web Services:

Dịch vụ về mạng với XML cũng cho phép bạn truyền đạt (communicate) và chia sẻ các dữ kiện xuyên qua mạng Internet dễ dàng hơn các SOAP client mà không hề phân biệt đối xử các hệ điều hành hay ngôn ngữ lập trình khác nhau (regardless of OS or programming language). Nhờ đó, ta không cần phải học thêm hay đào sâu các kiến thức về Networking, XML hay SOAP, ...

- Mobile Web Service Support:

Thêm nữa, ASP.NET Mobile Controls còn giúp ta phát triển và triển khai mạng nhắm vào thị trường những cell phone hay PDA với gần hơn 80 Mobile Web Services được cung cấp trong .NET framework. Bạn chỉ cần lập trình cho ứng dụng của bạn rồi phó mặc cho Mobile Controls đó tự động phát sinh ra những nguồn mã WAP/WML, HTML hay iMode thích hợp với từng loại thiết bị riêng biệt.

#### **ASP là gì?**

Trước hết, họ tên của ASP.NET là Active Server Pages .NET (.NET dây là .NET framework). Nói đơn giản và ngắn gọn thì ASP.NET là một công nghệ có tính cách mạng dùng để phát triển các ứng dụng về mạng hiện nay cũng như trong tương lai (ASP.NET is a revolutionary technology for developing web applications). Lưu ý ở chỗ ASP.NET là một phương pháp tổ chức hay khung tổ chức (framework) để thiết lập các ứng dụng hết sức hùng mạnh cho mạng dựa trên CLR (Common Language Runtime) chứ không phải là một ngôn ngữ lập trình. Ngôn ngữ lập trình được dùng để diễn đạt ASP.NET là VB.NET (Visual Basic .NET) và VB.NET chỉ là một trong 25 ngôn ngữ .NET hiện nay được dùng để phát triển các trang ASP.NET mà thôi.

Tuy mang họ tên gần giống như ASP cổ điển nhưng ASP.NET không phải là ASP. Ta sơ lược ở đây một vài khác biệt giữa ASP.NET và ASP để ta có một khái niệm tổng quát.

#### **Sự khác nhau giữa ASP.NET và ASP**

ASP.NET được phác thảo lại từ số không, nó được thay đổi tận gốc rễ và phát triển phù hợp với yêu cầu hiện nay cũng như vạch một hướng đi vững chắc cho tương lai tin học. Lý do chính là vì Microsoft đã quá chán nản trong việc thêm thắt và kết hợp những công cụ mới vào các kiểu mẫu lập trình hay thiết kế mạng theo kiểu cổ điển nên Microsoft nghĩ rằng tốt nhất là nên làm một kiểu mẫu hoàn toàn mới thay vì vá víu chỗ này chỗ nọ vào ASP. Đó là chưa kể tới nhiều phát minh mới ra đời sau này dựa trên những khái niệm mới mẻ theo xu hướng phát triển hiện nay của công nghệ tin học (Information Technology) cần được đưa vào kiểu mẫu phát triển mới đó. ASP.NET cung cấp một phương pháp hoàn toàn khác biệt với ASP.

#### **Sự thay đổi cơ bản**

ASP đã và đang thi hành sứ mạng được giao cho nó để phát triển mạng một cách tốt đẹp. Vậy thì tại sao ta cần phải đổi mới hoàn toàn? Lý do đơn giản là vì ASP đã không còn đáp ứng đủ nhu cầu hiện nay trong lĩnh vực phát triển mạng của công nghệ tin học. ASP được thiết kế riêng biệt và nằm ở tầng phía trên hệ điều hành Windows và Internet Information Server do đó các công dụng của nó hết sức rời rạc và giới hạn.

Trong khi đó, ASP.NET là một cơ cấu trong các cơ cấu của hệ điều hành Windows dưới dạng nền hay khung .NET. Như vậy ASP.NET không những có thể dùng các object của các ứng dụng cũ mà còn có thể sử dụng tất cả mọi tài nguyên Windows có một cách dễ dàng.

Ta có thể tóm tắt đại khái sự thay đổi như sau:

Tập tin của ASP.NET (ASP.NET file) có extension là .ASPX, còn tập tin của ASP là .ASP

Tập tin của ASP.NET (ASP.NET file) được phân tích ngữ pháp bởi XSPISAPI.DLL. Còn tập tin của ASP được phân tích bởi i ASP.DLL.

ASP.NET là kiểu mẫu lập trình phát động bằng sự kiện (event driven), còn các trang ASP được thi hành theo tuần tự từ trên xuống dưới.

ASP.NET sử dụng trình biên dịch (compiled code) nên rất nhanh, còn ASP dùng trình thông dịch (interpreted code) do đó hiệu suất và tốc độ cũng thua kém hẳn.

ASP.NET yểm trợ gần 25 ngôn ngữ lập trình mới với .NET và chạy trong môi trường biên dịch (compiled environment), còn ASP chỉ chấp nhận VBScript và JavaScript nên ASP chỉ là một scripted language trong môi trường thông dịch (in the interpreter environment). Không những vậy, ASP.NET còn kết hợp nhuần nhuyễn với XML (Extensible Markup Language) để vân chuyển các thông tin qua mang.

ASP.NET yểm trợ tất cả các browser và quan trọng hơn nữa là yểm trợ các thiết bị lưu động (mobile devices). Chính các thiết bị lưu động, mà mỗi ngày càng phổ biến, đã khiến việc dùng ASP trong phát triển mạng nhằm vươn tới thị trường mới đó trở nên vô cùng khó khăn.

#### <span id="page-11-0"></span>**Cài đặt asp.net**

#### **Cài đặt ASP.NET**

Để chạy trang ASP.NET , trước hết ta cần phải cài đặt thành công:

- Internet Information Server (IIS) và bố trí Virtual Directory dùng trong khóa tự học ASP.NET của Vovisoft.

- MS Visual Studio.NET trong trường hợp này thì MS Visual Studio.NET đã cài sẵn .NET Framework SDK cho ta dùng với ASP.NET hoặc là Microsoft ASP.NET Web Matrix.

- .NET Framework Software Development Kit (SDK) nếu ta không có MS Visual Studio.NET, ta có thể tải .NET Framework Software Development Kit (SDK) xuống tự do từ mạng. Với SDK ta chỉ có thể dùng Notepad hoặc một Text Editor nào ta thích để phát triển trang ASP.NET mà thôi.

Ta cần nhớ, ASP.NET là kỹ thuật phát triển mạng ở phía server, do đó ta cần có Internet Information Server (hay thường gọi đơn giản hơn là Web Server) để soạn các trang về mạng cho khách ghé thăm cũng như tham khảo các thông tin liên hệ. Nhưng khác với các trang ASP cổ điển Web Server sẽ không hiểu các trang ASP.NET nếu như ta quên hay bỏ sót không cài .NET Framework SDK hoặc không cài MS Visual Studio.NET, chính nhờ ở .NET Framework SDK mà ta có đầy đủ các công dụng cho trang ASP.NET.

#### **Cài INTERNET INFORMATION SERVER (IIS)**

Internet Information Server (IIS) Version 5.0 là một sản phẩm miễn phí của Microsoft khi ta mua MS Windows 2000 Professional hay MS Windows XP Professional. IIS chuyên trị về web server, qua đó có thể cung cấp các dịch vụ nói chung về mạng cho khách hàng.

Để cài đặt IIS Version 5.0 trong MS Windows XP Professional ta bắt đầu chon:

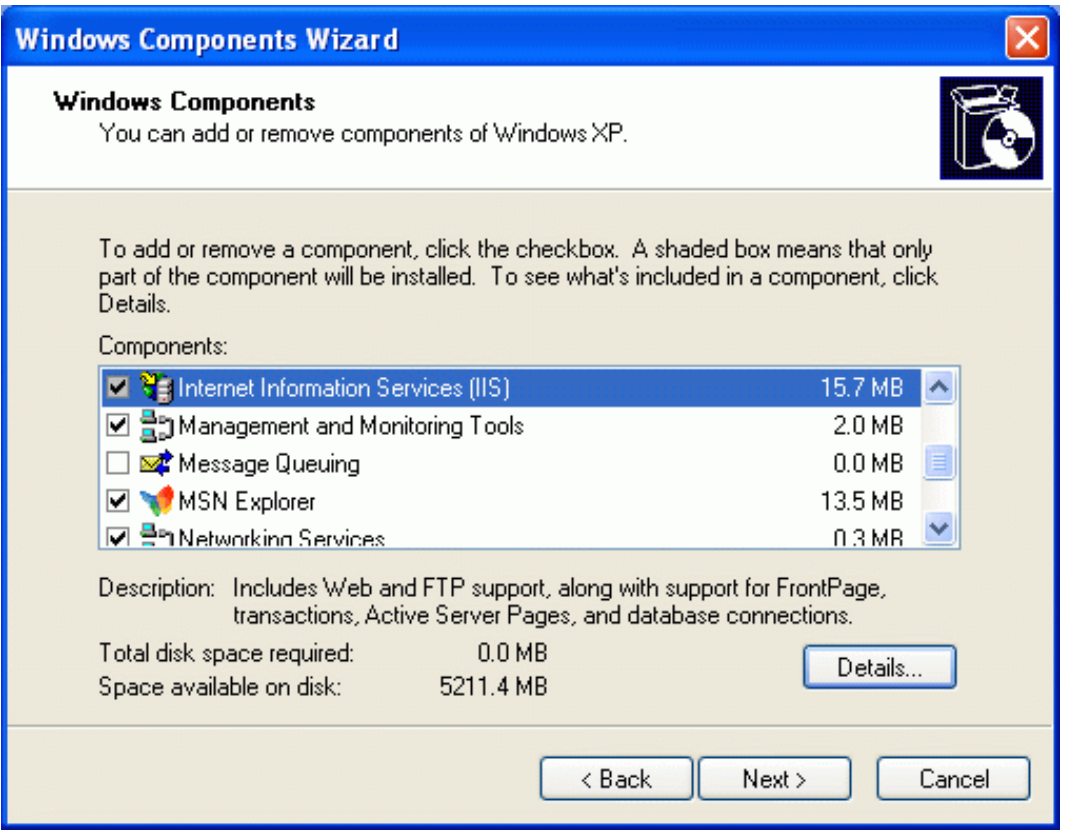

Start, Settings, Control Panel, Add/Remove Programs và nh p don (click) Add/Remove Windows Components, xong chọn Internet Information Server như sau:

Nếu ta nhấp đơn nút Details, ta có thể tự do lựa chọn thêm hay bớt các thành phần trong IIS, như ta có thể bố trí thêm file Transfer Protocol Service (FTP Server) để quản lý một cách hiệu quả hơn việc tải lên hay tải xuống các hồ sơ hoặc tệp tin.

Nhấp núp Next, Windows XP Professional sẽ thu thập các thông tin liên hệ và bắt đầu tiến trình cài đặp IIS. Chỉ trong vòng vài phút là ta đã có một web server trong máy tính.

Để xác định việc cài đặt thành công Web server ta có thể thử như sau:

• Mở *Browser của bạn và gõ hàng chữ như sau vào hộp địa chỉ*[http://localhost.](http://localhost/)

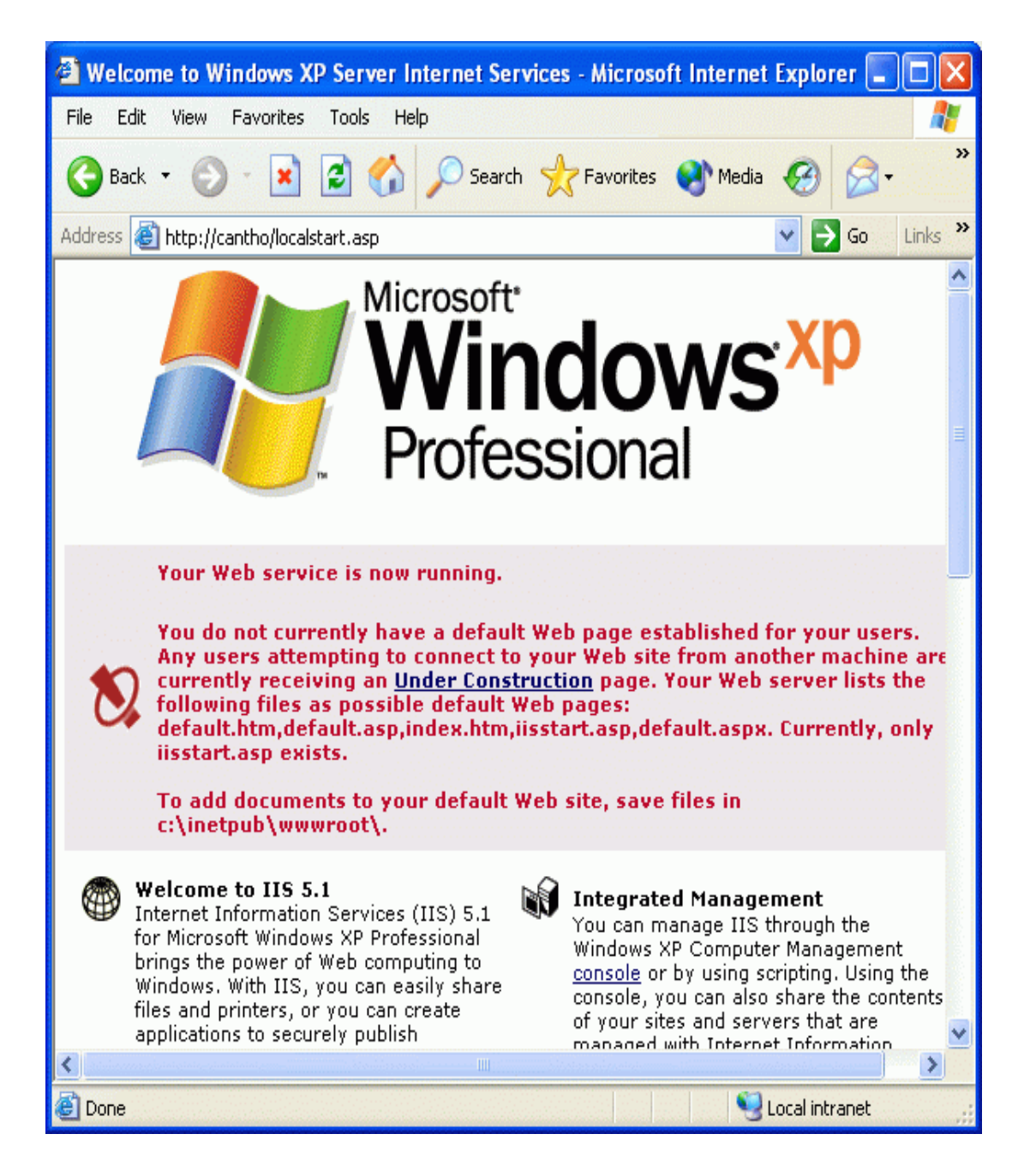

• Sau khi nhấp nút Enter, trang mặc định của IIS sẽ hiển thị như sau:

#### **Cài MS VISUAL STUDIO.NET**

Microsoft Visual Studio.NET có nhiều phiên bản khác nhau. Dưới đây, ta tạm dùng phiên bản Enterprise Architecture 2003 làm thí dụ điển hình. Tùy theo phiên bản ta có, những bước cài đặt sẽ khác nhau 1 chút nhưng trên nguyên tắc, ta phải cài đầy đủ môi trường .NET yểm trợ lập trình trước khi cài Microsoft Visual Studio.NET, ví dụ như:

- Microsoft .NET Framework
- Microsoft FrontPage Web Extensions Client
- Microsoft Access trong bộ MS Office Professional
- Microsoft SQL Server sẽ hướng dẫn cài và bố trí MS SQL Server cho khóa học trong bài Cơ Sở Dữ Liệu (Database)
- Và các ứng dụng (application) liên hệ (Microsoft Visual Studio.NET cho biết ta cần những gì) như hình trong bước thứ 3.

Bước 1:

- Bắt đầu với dĩa 1 của bộ Microsoft Visual Studio.NET, đĩa này tự khởi động và hiển thị Windows hướng dẫn ta cài Microsoft Visual Studio.NET Setup. Nếu CD không tự khởi động được, ta cần chạy ứng dụng 'setup.exe' trong vị trí gốc (root directory):

Chạy Windows Explorer, chọn dĩa cứng chứa Microsoft Visual Studio.NET Setup dĩa 1, nhấp đôi ứng dụng 'setup.exe' hoặc Khởi đông (Windows Start Menu) và chon 'Run', gõ hàng chữ: 'e:\setup.exe' (nếu CD/DVD drive của ta là drive E).

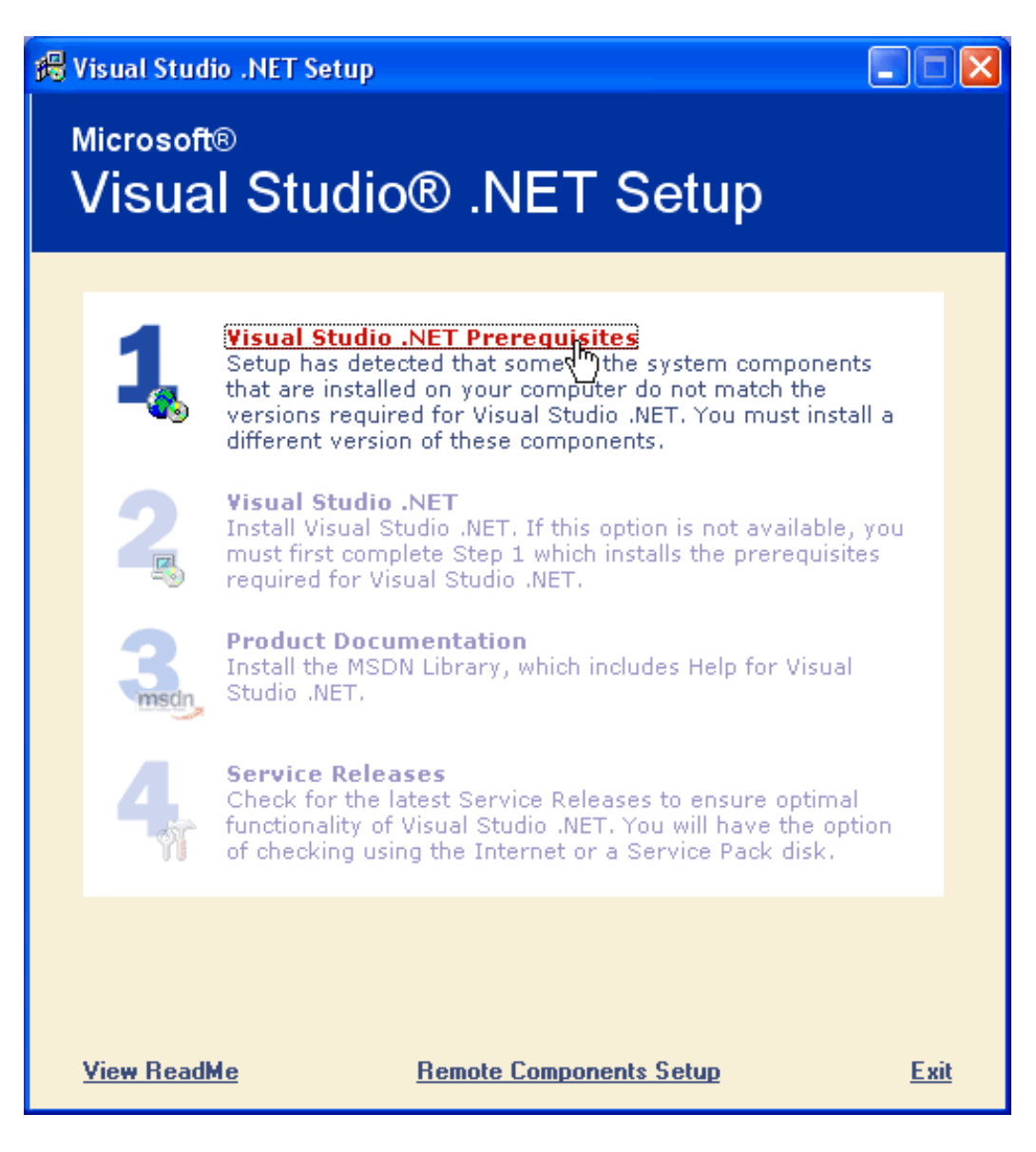

- Microsoft Visual Studio.NET hiển thị 4 bước cài. Bước đầu tiên là chuẩn bị môi trường lập trình .NET với Visual Studio .NET Prerequisites:

Bước 2:

• Nhập CD tên Microsoft Visual Studio.NET 2003 Prerequisites, chọn 'I agree' chấp nhận điều kiện dùng nhu liệu và nhấp Continue.

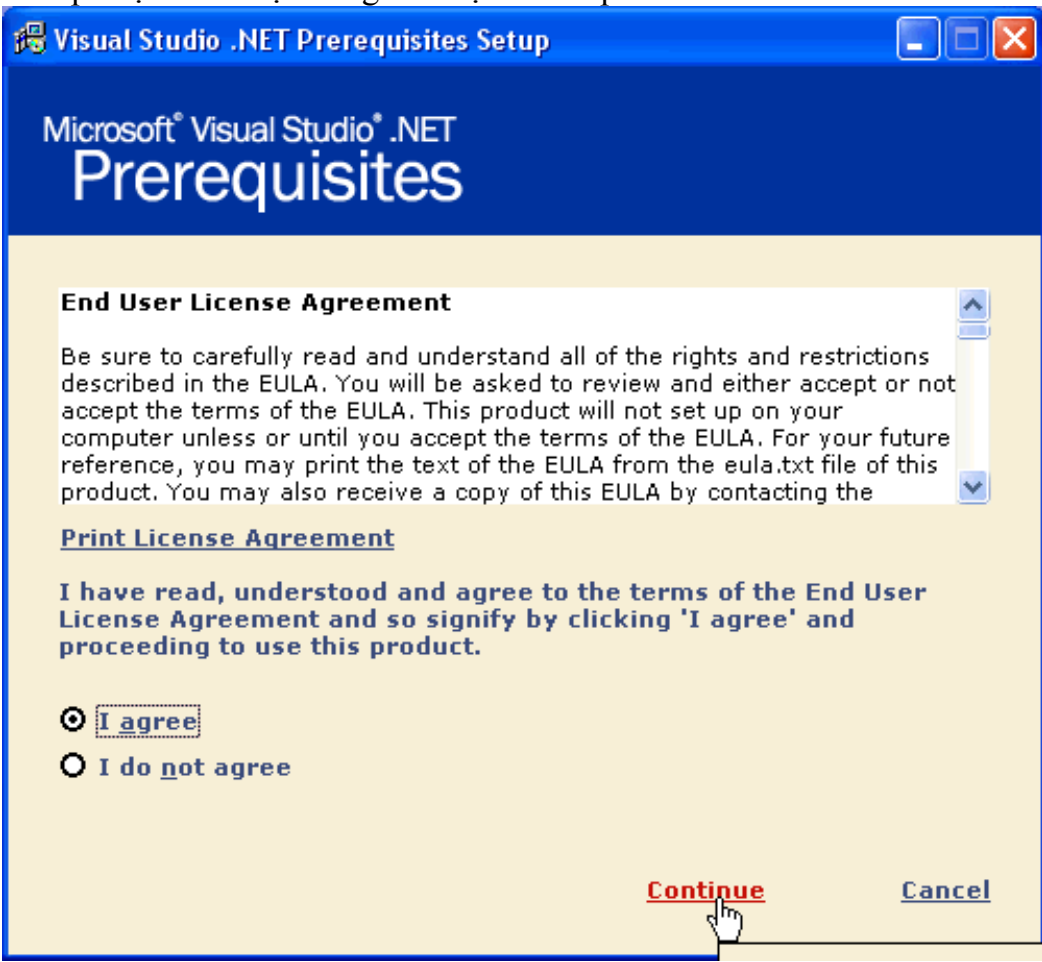

#### Bước 3:

- Nhấp Install Now! để cài các ứng dụng (application) liên hệ tạo môi trường .NET. Lưu ý ở đây, Microsoft Visual Studio.NET sẽ dò tìm những ứng dụng (application) cần thiết trong máy vi tính và tùy theo mỗi máy, bảng liệt kê ứng dụng có thể khác nhau. Thí dụ ở đây cho biết máy vi tính cần 4 ứng dụng phụ thuộc như hình sau:

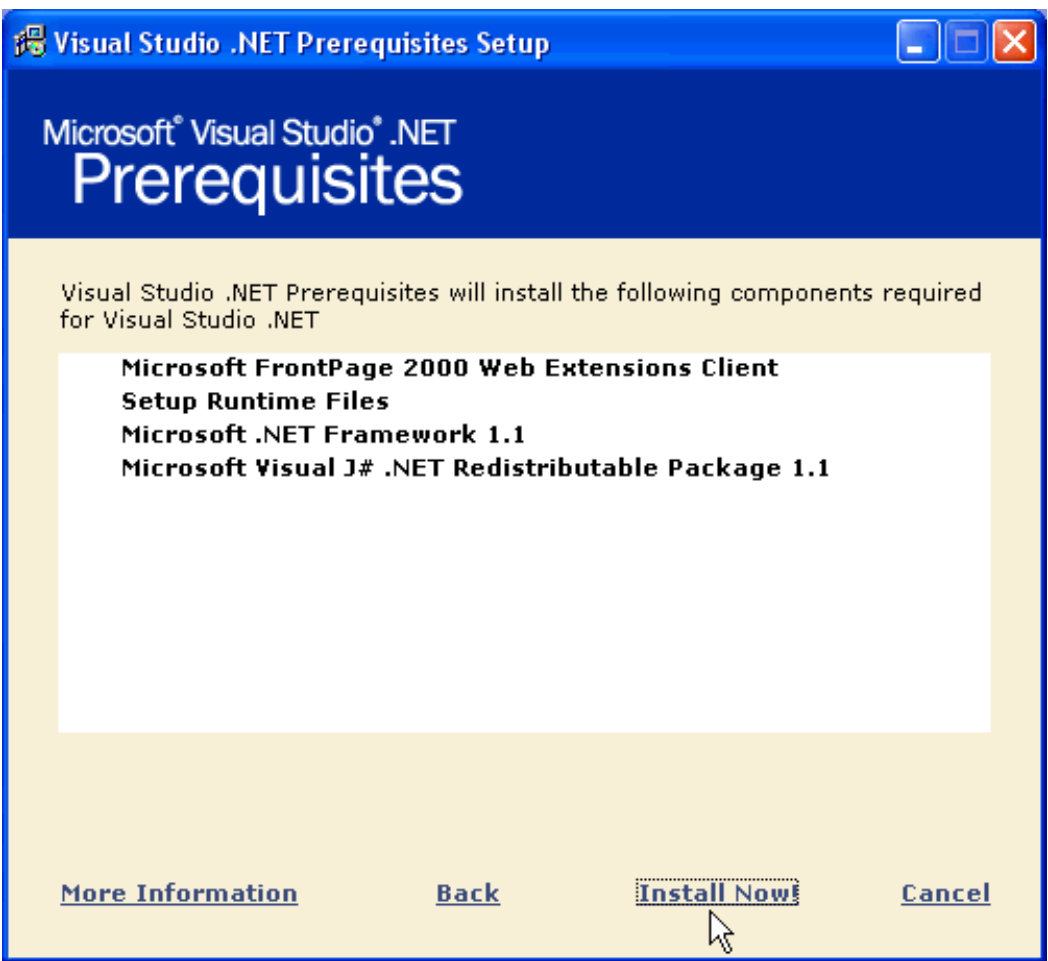

Bước 4:

Chờ cho đến khi nào Microsoft Visual Studio.NET cài xong các ứng dụng phụ thuộc, nhấp nút Done.

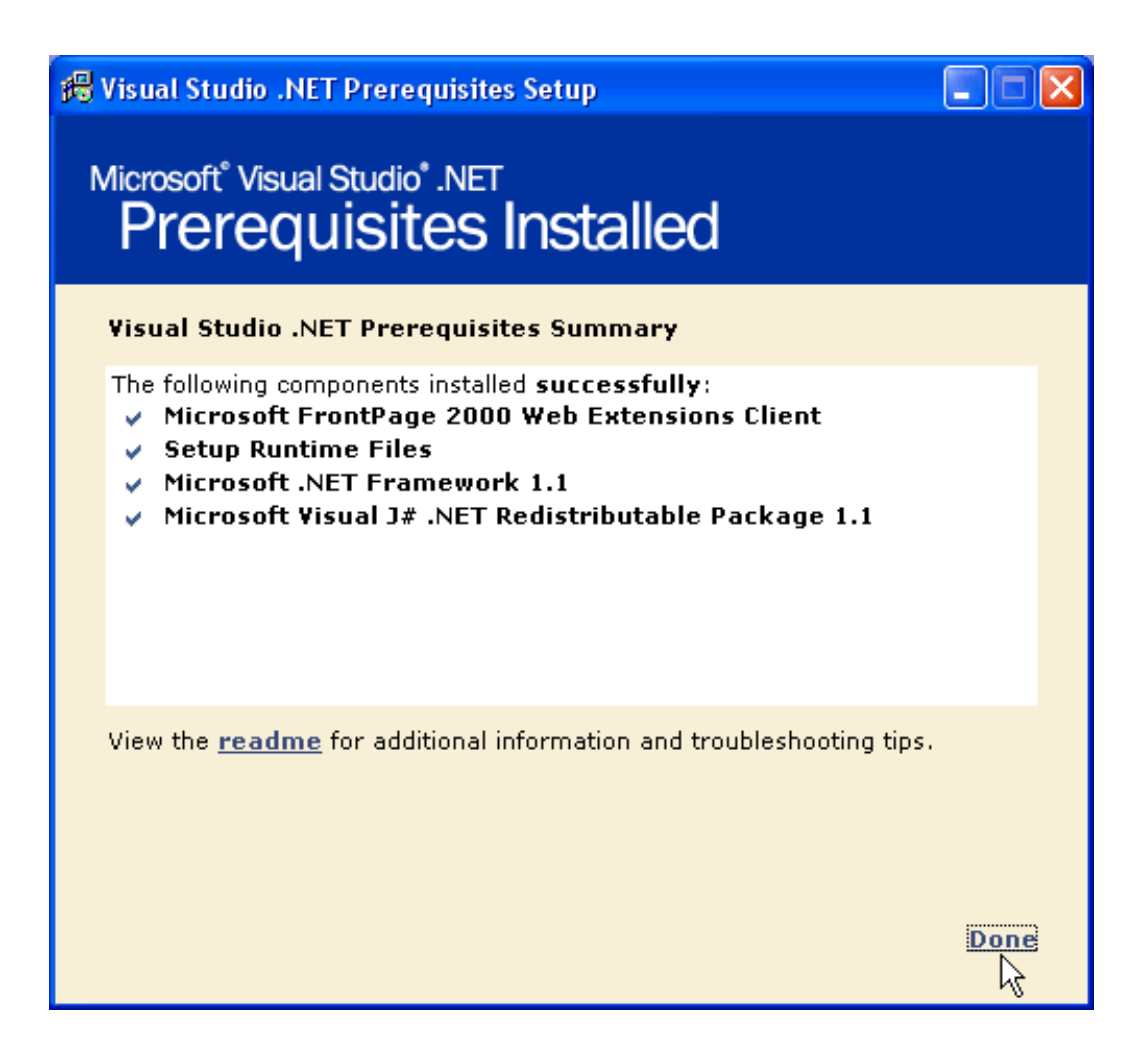

Bước 5:

Tiếp tục chọn Visual Studio.NET

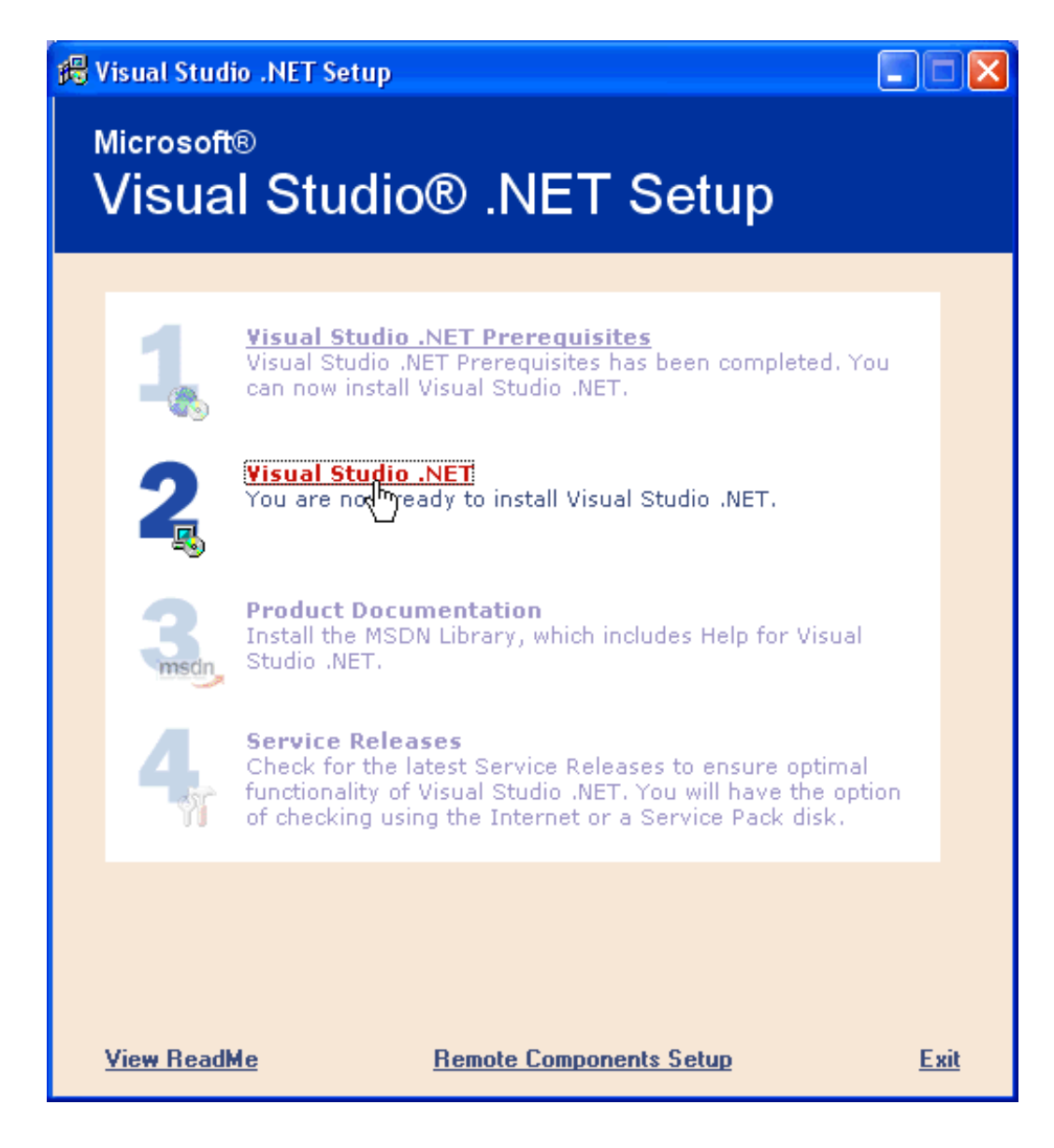

#### Bước 6:

Nhập dĩa 1 vào máy và nhấp nút OK.

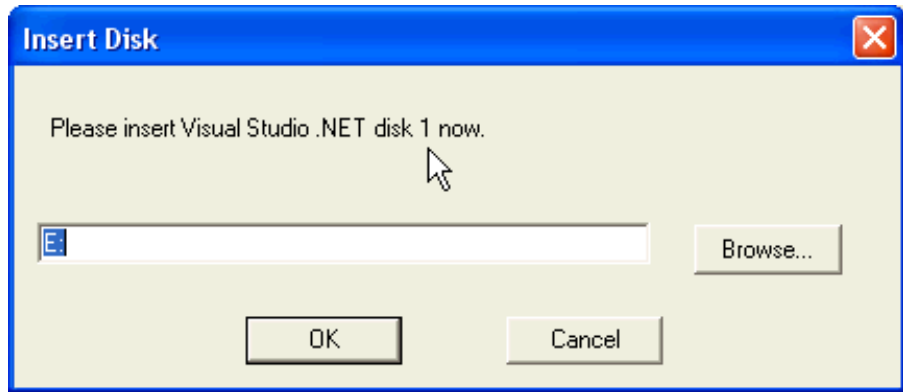

#### Bước 7:

Ta chọn 'I agree' và cung cấp Product Key trước khi nhấp nút Continue.

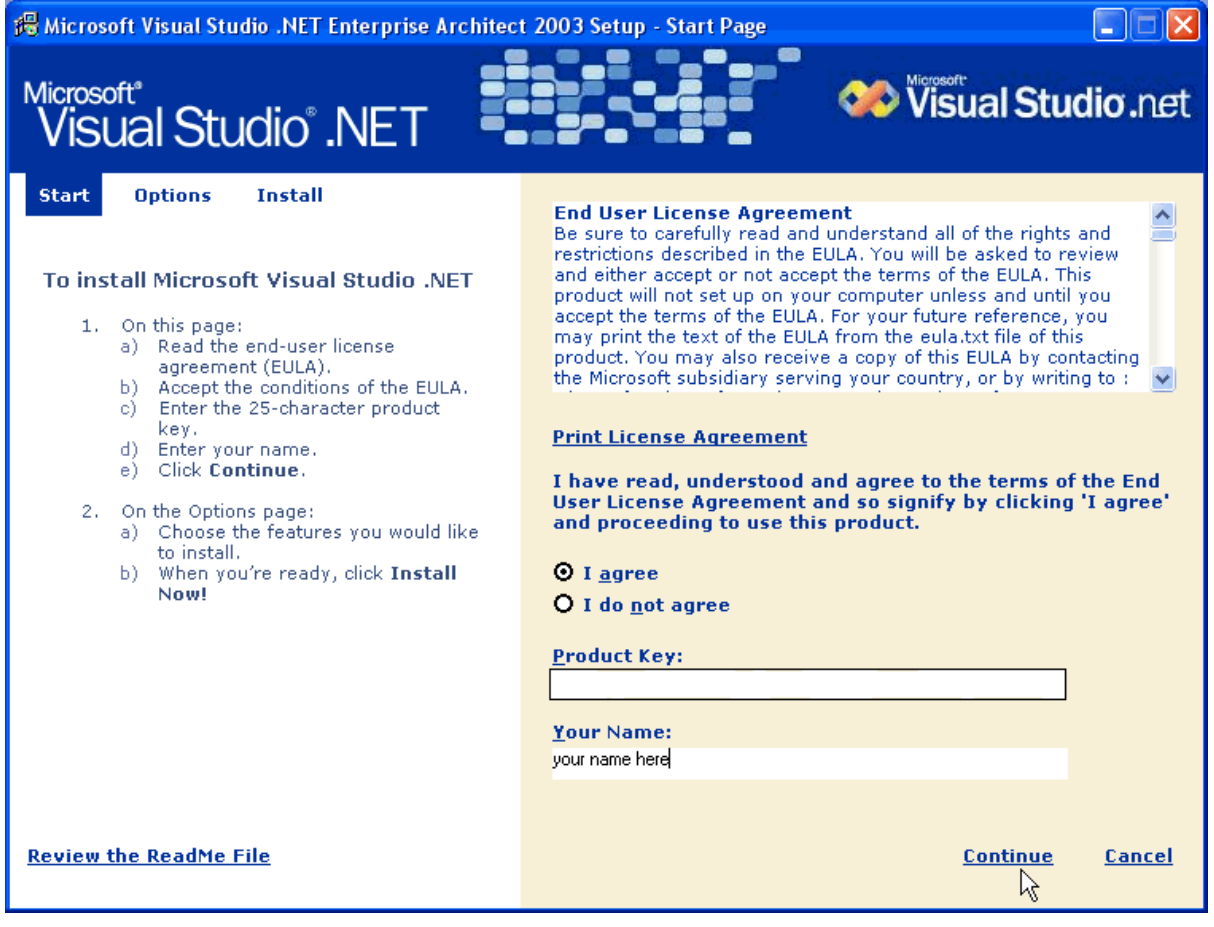

Bước 8:

Ta chỉ chọn những gì liên hệ đến Visual Basic.NET (VB.NET) cho khóa học Visual Basic.NET (VB.NET) Cơ Bản.

Xóa bỏ (uncheck) ngôn ngữ lập trình Visual C++.NET, Visual C#.NET, Visual J#.NET và các ứng dụng liên hệ, tỷ như: template, documetation, ...

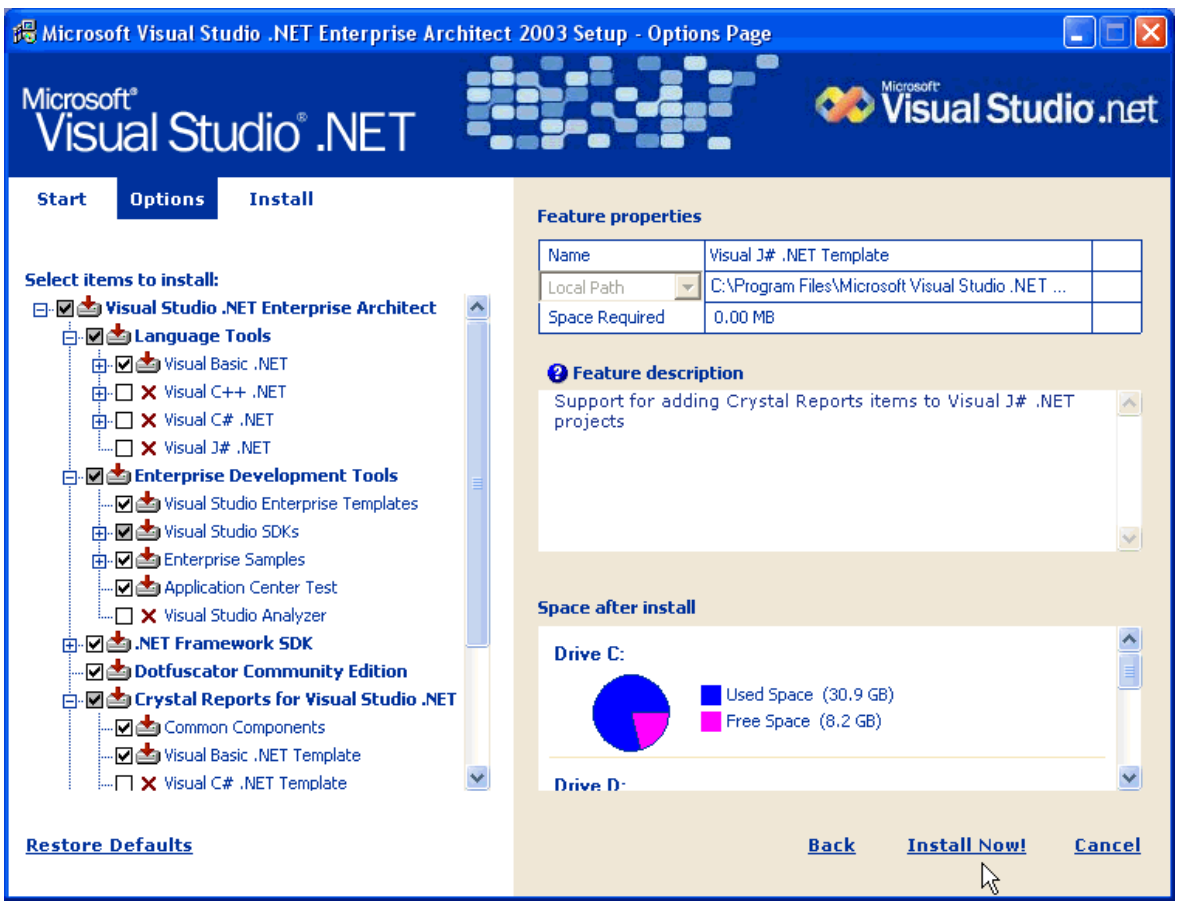

#### Bước 9:

Nhấp Install Now. Microsoft Visual Studio.NET sẽ chạy ứng dụng cài và bố trí này khoãng trên dưới 1 tiếng đồng hồ tùy theo khả năng máy vi tính.

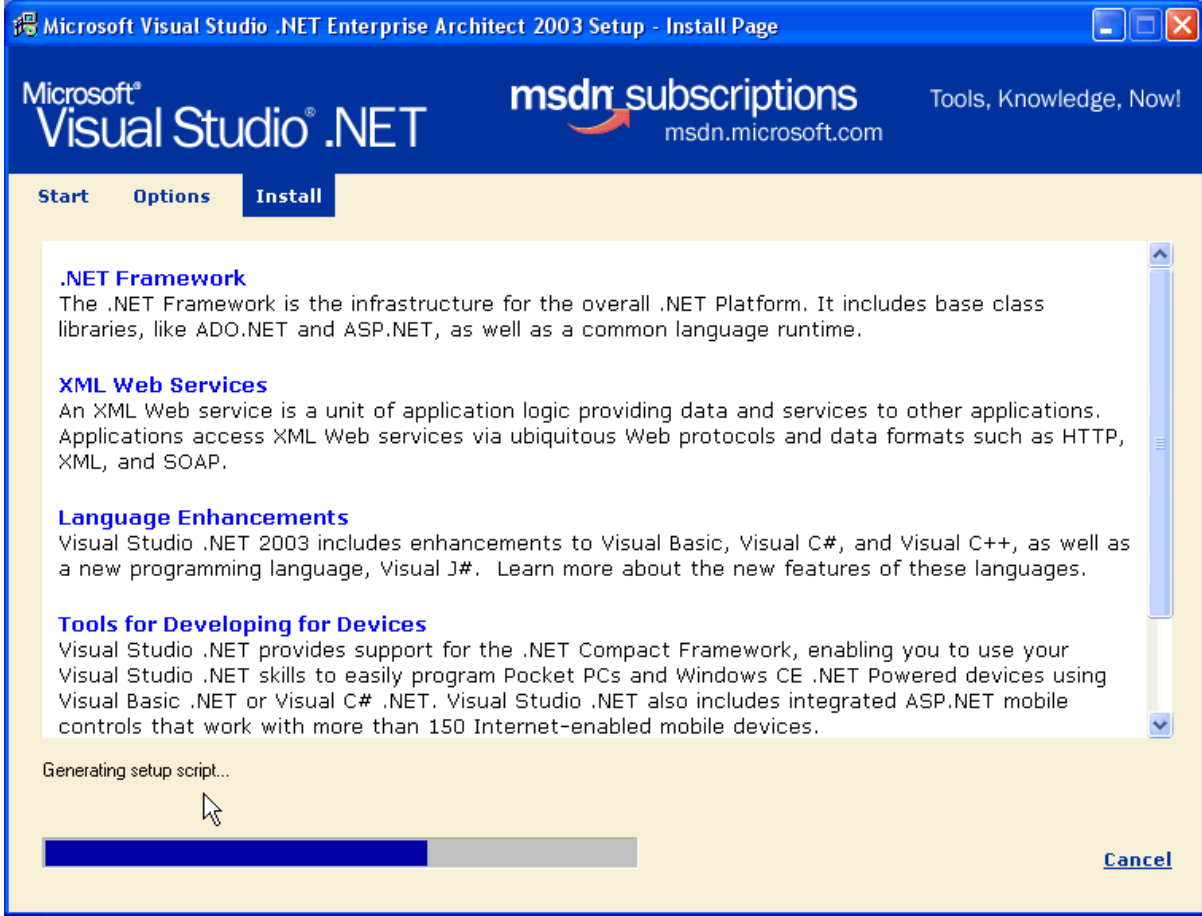

Bước 10:

Nhấp Done. Microsoft Visual Studio.NET sẽ hiển thị Windows cài các thông tin phụ giúp lập trình và cả thư viện để ta tham khảo khi lập trình với Visual Basic.NET (VB.NET):

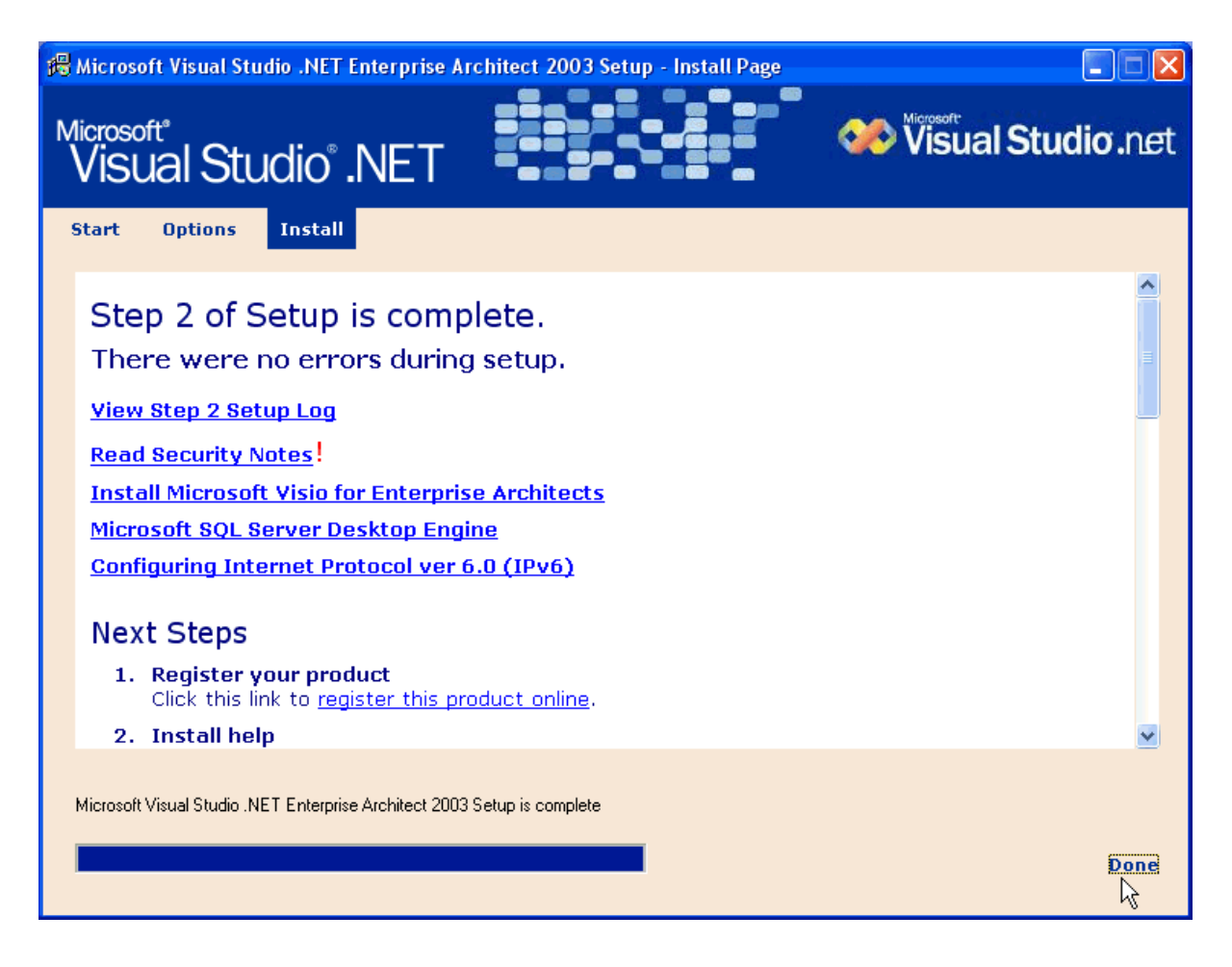

Bước 11:

Chọn Product Documetation và nhập dĩa 3 Microsoft Visual Studio.NET (tức dĩa 1 MSDN):

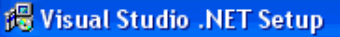

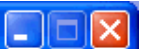

#### **Microsoft® Visual Studio® .NET Setup Visual Studio .NET Prerequisites** Reinstall Visual Studio .NET Prerequisites to repair system components required by Visual Studio .NET, or install a new version of the Prerequisites. **Visual Studio .NET** Repair, reinstall, or install additional Visual Studio .NET features. You can also uninstall Visual Studio .NET. **Product Documentation**<br>Install the MSDN Liberty, which includes Help for Visual Studio .NET. msdn **Service Releases** Check for the latest Service Releases to ensure optimal functionality of Visual Studio .NET. You will have the option. of checking using the Internet or a Service Pack disk. **View ReadMe Remote Components Setup** Exit **Insert Disk** Please insert MSDN disk 1 now. ß E: Browse... 0K Cancel

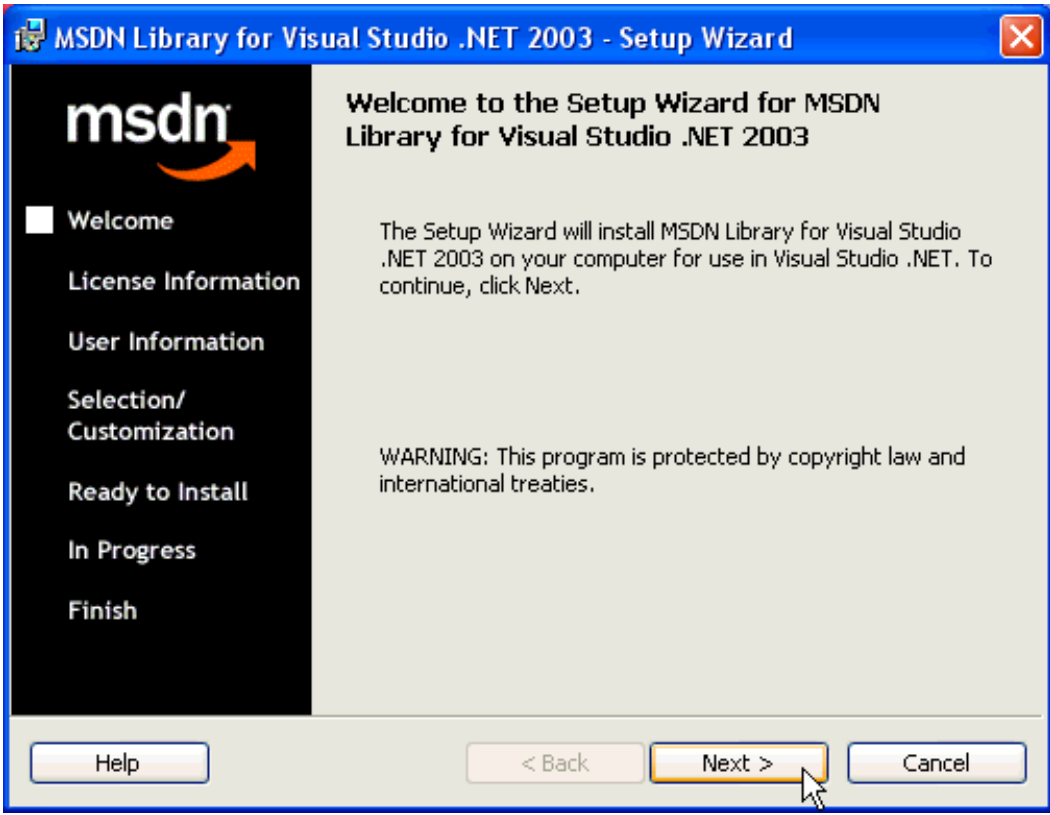

Bước 12:

Tiếp tục với các dĩa 2, 3 MSDN cho đến hết.

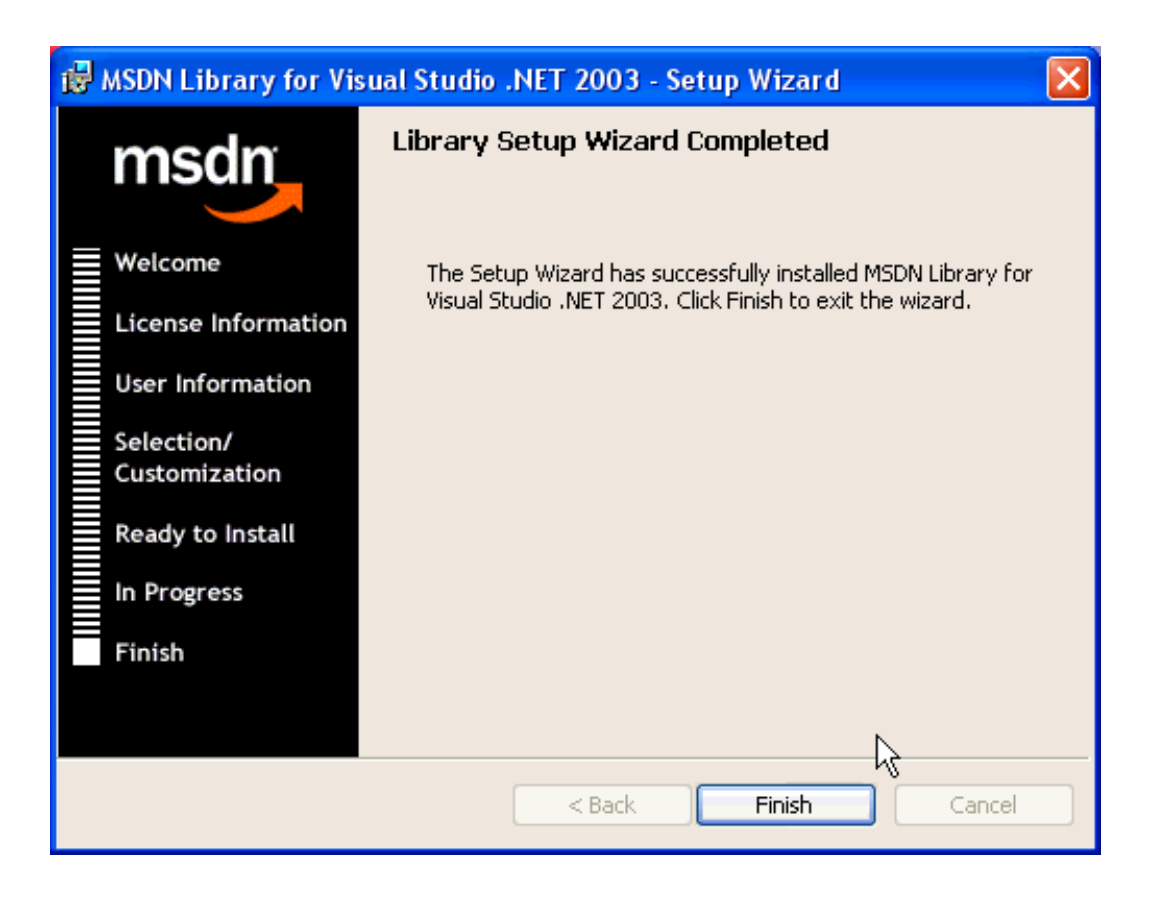

#### **Cài CÀI .NET FRAMEWORK SOFTWARE DEVELOPMENT KIT (SDK).**

Tuy ta có thể tải xuống miễn phí .NET Framework SDK ở mạng nhưng lưu ý rằng SDK này gồm tổng cộng gần hơn 130 Mbytes nên ta sẽ mất rất nhiều thời gian (khoảng 6,7 giờ) để tải thành công trong trường hợp dùng 56kbps modem. Ngoài ra thay vì tải qua mạng ta có thể đặt mua SDK chứa trong CD-ROOM hay truy cập SDK trong các CD-ROOM đi kèm theo các tạp chí tin học.

Khi đã có .NET Framework SDK rồi thì ta chỉ cần chạy chương trình setup là xong. Tiến trình này cũng sẽ rất lâu vì windows sẽ khai mở từng tệp tin một cũng như thu thập các thông tin cần thiết cho việc bố trí .NET Framework SDK ở máy tính.

#### <span id="page-26-0"></span>**Khảo sát và phân tích hệ thống**

#### **Phân tích tổng quan hệ thống**

Công ty điện thoại Nhật Cường Mobile nằm trên đường Lý Quốc Sư – Hà Nội. Công ty chuyên cung cấp tất cả các mặt hàng điện thoại của các hãng điện thoại nổi tiếng như Sony, Iphone, Samsung, LG, Nokia… Nếu khách hàng không có thời gian đến tận công ty để mua thì có thể mua hàng qua website của công ty Nhật Cường Mobile. Muốn mua hàng thông qua website thì khách hàng phải đăng ký cho mình một tài khoản riêng trên đó. Tài khoản bao gồm các thông tin như: Họ tên, địa chỉ, số điện thoại…để ban quản trị website tiện liên lạc khi khách hàng muốn mua hàng. Khi khách hàng đã lựa chọn và quyết định mua cho mình một sản phẩm trên website thì đội ngũ nhân viên sẽ giao hàng đến tận tay khách hàng theo địa chỉ mà khách hàng để lại. Những sản phẩm mà khách hàng mua sẽ được lưu vào chi tiết đơn hàng để thanh toán. Khách hàng sẽ thanh toán bằng thẻ vào tài khoản của công ty đã được ghi trên website.

Để thúc đẩy tìm ra được phương pháp bán hàng hiệu quả nhất và giúp cho công ty lên được kế hoạch để nâng cao chất lượng bán hàng thì công ty liên tục cập nhật những sản phẩm và giá cả mới phù hợp thị trường. Hàng tháng, hàng quý và hàng năm các nhân viên quản lý website cần nhiều thời gian, công sức liên tục tiến hành làm các báo cáo thống kê nhằm đưa ra các thông tin về tình hình phát triển của công ty, các loại sản phẩm bán chạy trên thị trường, từ đó có phương hướng phát triển mới cho công ty. Ngoài ra website của chúng tôi còn có thêm phần góp ý dành cho khách hàng để khách hàng có thể trực tiếp đóng góp ý kiến để giúp công ty ngày càng phát triển hơn.

Với mục tiêu đóng góp công sức của mình vào chương trình bán hàng trực tuyến tốt nhất quốc gia. Công ty đã không ngừng phát triển nhằm nâng cao chất lượng sản phẩm. Qua phân tích yêu cầu đặt ra từ phía công ty đối với website như : lưu trữ các sản phẩm, nâng cao hiệu xuất giới thiệu và bán hàng, tìm kiếm thông tin về sản phẩm nhanh, thuận tiện cho việc thống kê báo cáo nhóm đề tài thực hiện *" Xây dựng Website bán điện thoại di động trực tuyến cho công ty Nhật Cường Mobile "* nhằm giảm bớt một phần công việc của người thực hiện, đưa ra được các danh sách thông kê báo cáo nhanh, chính xác theo đúng chuẩn báo cáo của công ty.

#### **Khảo sát hiện trạng**

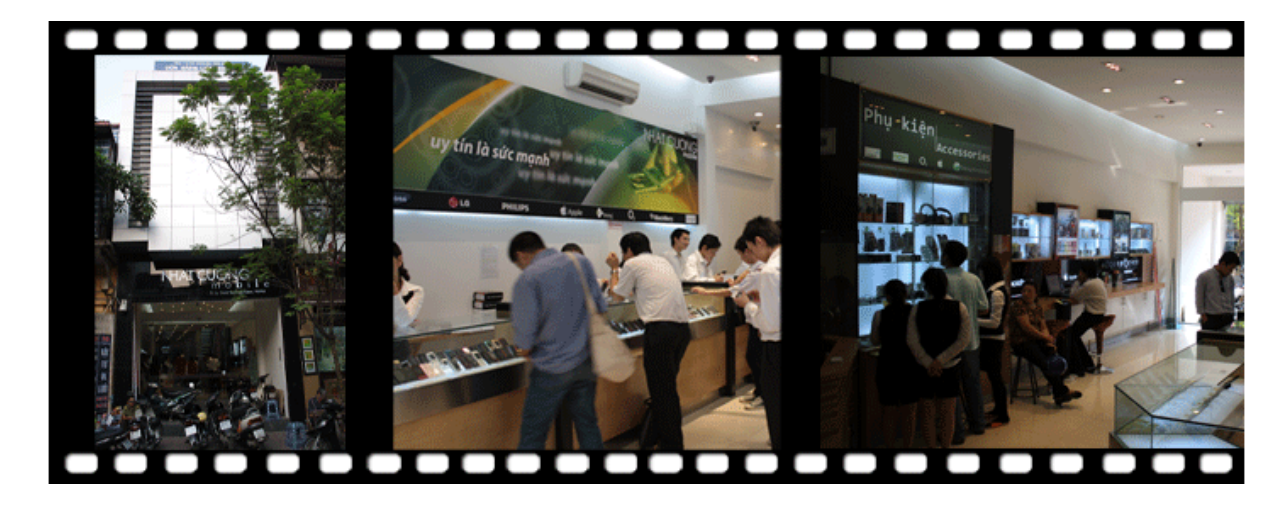

#### Công ty Nhật Cường mobile

Nhật Cường Mobile - Lý Quốc Sư - Hà Nội từ lâu là một địa chỉ quen thuộc trên thị trường điện thoại di động Hà Nội và toàn quốc. Năm 1997 bắt đầu từ một cửa hàng sửa chữa, khi điện thoại di động vẫn còn là một thứ mới lạ với hầu hết người dùng. Ngày 20 tháng 06 năm 2001, công ty trách nhiệm hữu hạn Thương Mại Nhật Cường được chính thức thành lập với mục tiêu mới, mở rộng kinh doanh bán lẻ điện thoại di động. Sẵn có lợi thế là một trung tâm bảo hành uy tín và có năng lực, cơ hội kinh doanh, hình ảnh về một Nhật Cường Mobile năng động với nhiều sản phẩm độc đáo, luôn cập nhật theo thị trường thế giới ngày một nhanh chóng đến với người tiêu dùng thủ đô.

#### **Cơ cấu tổ chức**

Cùng với sự ủng hộ tin tưởng của khách hàng, Công ty Nhật Cường vẫn tiếp tục phát triển đều đặn, cho đến hôm nay đội ngũ nhân viêc lên đến hơn 60 người. Phụ trách các bộ phận công ty chúng tôi như sau:

- Phụ trách BP bảo hành : Mr.Trần Quang Hưng / mobile 0913.545559- Phụ trách BP hỗ trợ phần mềm : Mr. Nguyễn Tuấn Phong - Phụ trách BP Kinh Doanh, bán buôn, nhập hàng : Ms.Lê Ánh Ngọc / mobile 097.660.9009- Phụ trách BP Kế toán : Ms.Nguyễn Bảo Ngọc / mobile 0904894959- Phụ trách BP Hành chính nhân sự : Ms.Nguyễn Bích Hằng

- Phụ trách Showroom 33 Lý Quốc Sư, Hoàn kiếm : Mr. Đỗ Quốc Huy / mobile 0984.313.229- Phụ trách Showroom 102/H1 Láng Hạ, Ba đình: Ms. Nguyễn Hồng Linh 098.9955.945- Phụ trách CH camera giám sát : Mr. La Đức Hùng / mobile 0904.000002- Phụ trách BP Bán hàng online : Ms. Nguyễn Mai Hà 09.39385000- Phụ trách BP IT : Mr. Nguyễn Tuấn Hùng / mobile 094.494.8384- Phụ trách BP Truyền thông, Quảng

cáo : Mr. Nguyễn Văn Hiệp /mobile 0979.775790- Ban giám đốc : Mr. Trần Quang Ánh / mobile 091.339.0919

#### **Sản phẩm – dịch vụ**

Sản phẩm mà công ty cung cấp đều là của những thương hiệu nổi tiếng, chất lượng đảm bảo, giá cạnh tranh và chế độ bảo hành uy tín. Các sản phẩm chủ đạo như: Nokia, Sony Ericsson, điện thoại cũ, phụ kiện cao cấp, thiết bị dẫn đường, giải trí,... ản phẩm được cung cấp bởi những đối tác lớn như: FPT Mobile, Thuận Phát, Viettel, PV Mobile, ABTel, ...

Công ty có trung tâm bảo hành riêng để tự bảo hành cho sản phẩm mà Công ty bán ra, ngoài ra trung tâm bảo hành của Nhật Cường là một địa chỉ uy tín lâu năm trong lĩnh vực sửa chữa dịch vụ, trong đó công ty rất chú trọng chữ tín trong hoạt động dịch vụ kinh doanh. Dịch vụ sửa chữa phần mềm, giải mã máy và nâng cấp phần mềm cũng là một trong nhưng thế mạnh của trung tâm bảo hành công ty.

#### **Chính sách chung**

#### *Chính sách kinh doanh*

**"Lấy sự Hài lòng của khách hàng làm niềm Hạnh phúc của chúng ta" là những gì mà toàn thể nhân viên công ty Nhật Cường Mobile đang ngày đêm tâm niệm và phấn đấu!**

#### *Chính sách bán hàng và cam kết bán hàng*

Xuất phát từ mục tiêu và định hướng phát triển chung của toàn thể công ty. Kết hợp với nhu cầu của thị trường, năng lực của công ty, nay Giám đốc công ty điện thoại Nhật Cường Mobile định vị lại mục tiêu cao cả của thương hiệu Nhật Cường nhằm phục vụ khách hàng tốt nhất có thể.

#### *Chính sách bản trì, bảo hành.*

- Bảo hành:

Bảo hành sản phẩm là: khắc phục những lỗi hỏng hóc, sự cố kỹ thuật xảy ra do lỗi của nhà sản xuất.

- Quy định về bảo hành:

+ Sản phẩm được bảo hành miễn phí nếu sản phẩm đó còn thời hạn bảo hành được tính kể từ ngày giao hàng.

+ Thời hạn bảo hành được ghi trên Phiếu Bảo hành và theo quy định của từng hãng sản xuất đối với tất cả các sự cố về mặt kỹ thuật.

+ Có phiếu bảo hành và tem bảo hành của công ty trên sản phẩm.

- Những trường hợp không được bảo hành.

+ Sản phẩm đã quá thời hạn bảo hành ghi trên phiếu hoặc mất Phiếu Bảo hành.

+ Tem niêm phong bảo hành bị rách, vỡ, bị dán đè hoặc bị sửa đổi.

+ Phiếu bảo hành không ghi rõ số Serial và ngày mua hàng.

+ Số máy trên sản phẩm không xác định được hoặc sai so với số máy được ghi trên phiếu bảo hành.

+ Sản phẩm bị hư hỏng do tác động cơ học làm rơi, vỡ, va đập, trầy xước, móp méo, ẩm ướt, hoen rỉ, chảy nước hoặc do hỏa hoạn, thiên tai gây nên.

+ Sản phẩm có dấu hiệu hư hỏng do chuột bọ hoặc côn trùng xâm nhập.

+ Sử dụng không đúng sách hướng dẫn, sử dụng sai điện áp quy định.

+ Các phần mềm cung cấp miễn phí kèm theo máy.

+ Tự ý tháo dỡ, sửa chữa bởi các cá nhân hoặc kỹ thuật viên không được sự ủy quyền của Nhật Cường.

- Bảo trì

Bảo trì, bảo dưỡng bao gồm: Bảo dưỡng sản phẩm định kỳ, quét bụi bên trong, lau chùi sản phẩm, diệt virus, cài đặt các chương trình, sửa chữa những hỏng hóc nhỏ có thể sửa được (không bao gồm thay thế thiết bị).Thời gian bảo trì bảo dưỡng tùy thuộc vào sự thỏa thuận giữa Nhật Cường và khách hàng.

#### **Mục tiêu phát triển**

Ngày 08 tháng 01 năm 2009, Nhật Cường Mobile chính thức chuyển từ 41a sang số 33 phố Lý Quốc Sư (cách địa điểm cũ 40m). Công ty với trụ sở mới rộng gấp 6 lần, khang trang hiện đại hơn. Địa chỉ quen thuộc 41A Lý Quốc Sư hiện nay không hoạt động nữa, mọi giao dịch xin liên hệ tại 33 Lý Quốc Sư, Hoàn kiếm, HN

Ngày 20 tháng 09 năm 2009 đánh dấu một bước phát triển mới của Hệ thống bán lẻ Nhật Cường Mobile với việc khai trương của hàng bán lẻ thứ hai tại địa chỉ 102/H1 Láng Hạ, Ba Đình, Hà Nội. Với các sản phẩm và dịch vụ tương tự tại cửa hàng 33 Lý Quốc Sư.

Với mục tiêu trở thành nhà bán lẻ và dịch vụ bảo hành chuyên nghiệp - chúng tôi luôn luôn cố gắng phấn đấu để phục vụ khách hàng một cách tốt nhất, đáp ứng tối đa nhu cầu của khách hàng, cung cấp hàng hóa chất lượng đảm bảo, chế độ bảo hành linh hoạt. Với phương châm coi lợi ích của khách hàng là điều quan trọng nhất - Công ty Nhật Cường đang phấn đấu: \* Phấn đấu trở thành công ty bản lẻ có tác phong phục vụ khách hàng chuyên nghiệp

\* Đưa website Nhật Cường Mobile trở thành một web Thương mại điện tử lớn mạnh

\* Mở rộng qui mô địa điểm kinh doanh để phục vụ được nhiều khách hàng hơn trong tương lai.

## <span id="page-31-0"></span>**Chương 2: phân tích hệ thống**

**Phân tích và thiết kế hệ thống**

**Biểu đồ phân cấp chức năng**

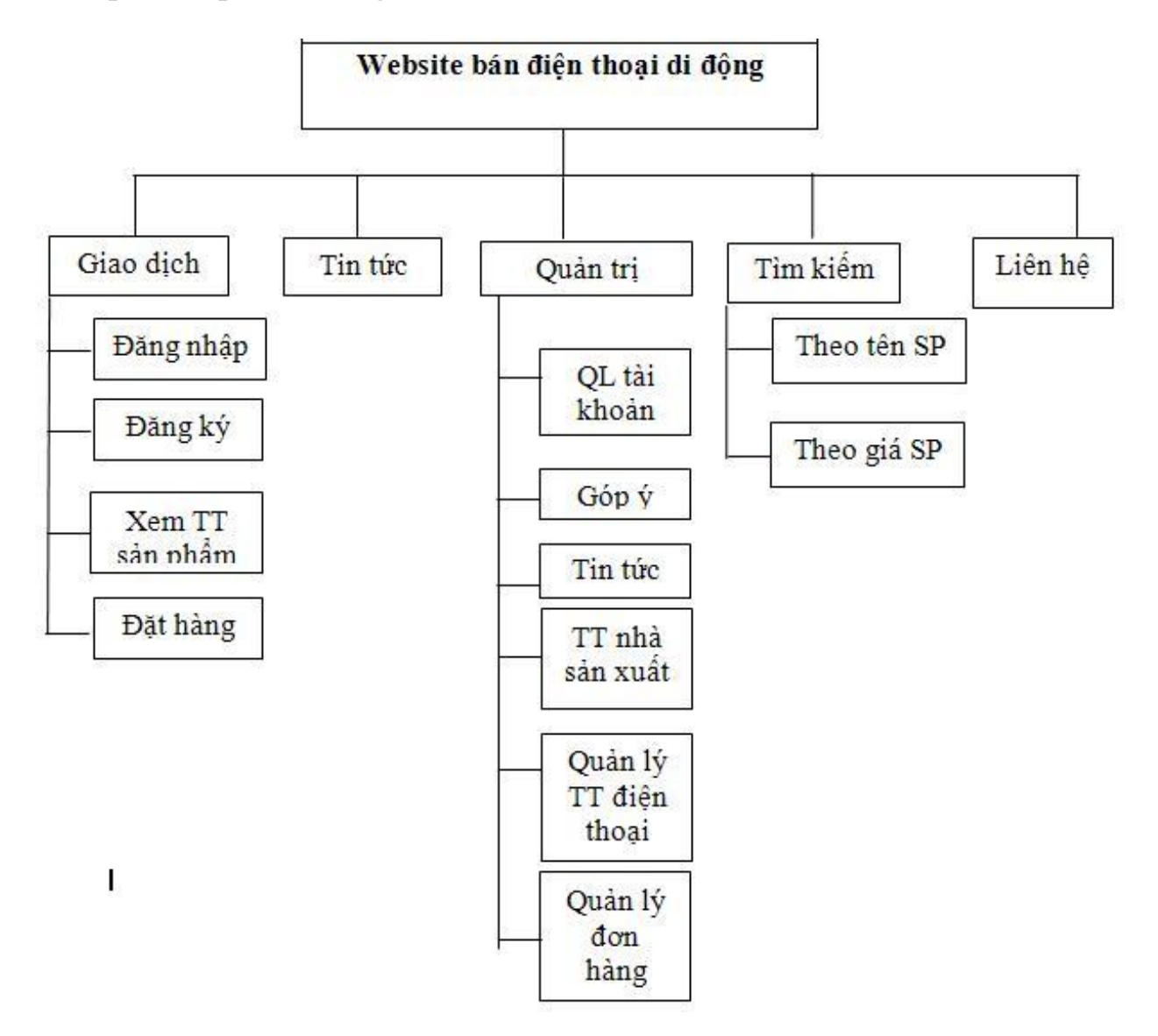

*Biểu đồ phân cấp chức năng của hệ thống*

#### **Biểu đồ luồng dữ liệu**

#### **Biểu đồ luồng dữ liêu mức khung cảnh**

Nhìn từ mức độ tổng quát trên biểu đồ phân cấp chức năng ta không thể nhận thấy rõ được các mối quan hệ giữa các dữ liệu. Để cho nhìn thấy chi tiết liên hệ với dữ liệu cần để thực hiện các công việc của bài toán nhóm sử dụng biểu đồ luồng dữ liệu. Biểu đồ mức khung cảnh cần thể hiện các tác nhân của hệ thống, các luồng dữ liệu tổng quan.

Khách hàng gửi các yêu cầu mua hàng tới hệ thống, hệ thống nhận các đơn hàng và gửi lại các thông tin cho khách hàng. Sau quá trình kiểm tra và xử lý thì sẽ trả lời khách hàng.

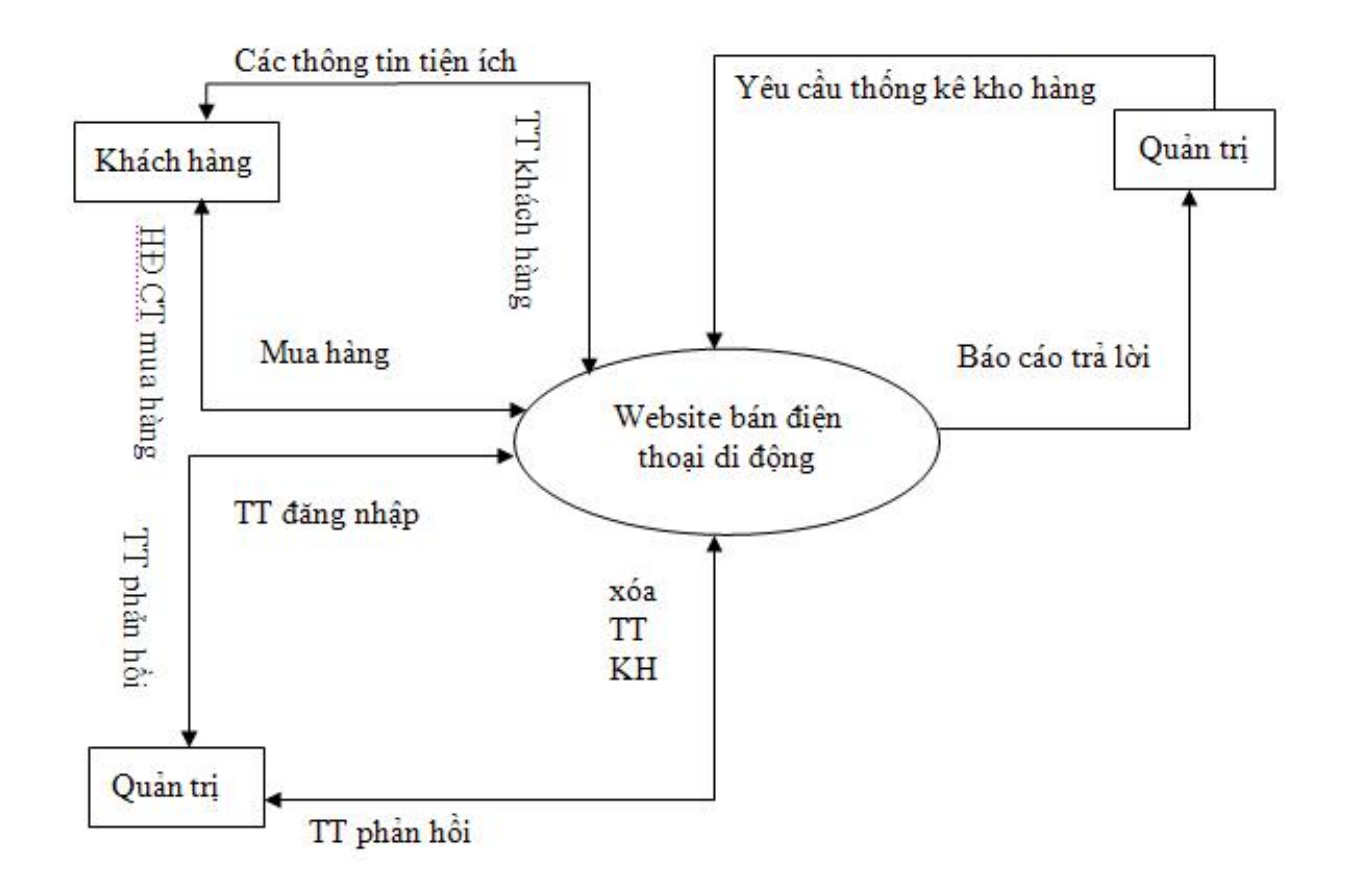

*Biểu đồ luồng dữ liệu mức khung cảnh*

#### **Biểu đồ luồng dữ liệu mức đỉnh**

Biểu đồ dữ liệu mức đỉnh thể hiện mối quan hệ của các chức năng chính trong hệ thống với các tác nhân, dữ liệu.

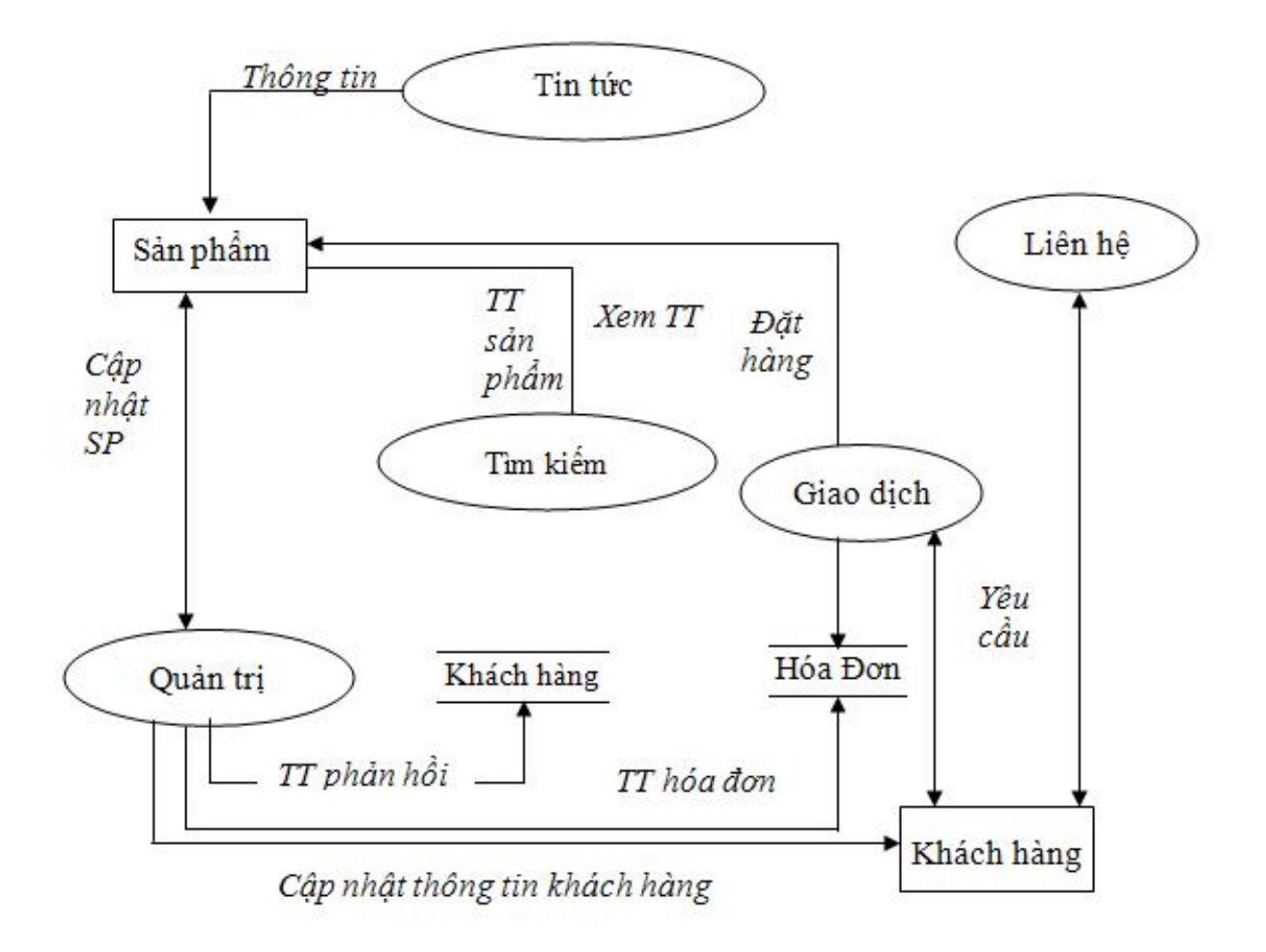

*Biểu đồ luồng dữ liệu mức đỉnh*

**Biểu đồ luồng dữ liệu mức 1 của chức năng giao dịch**

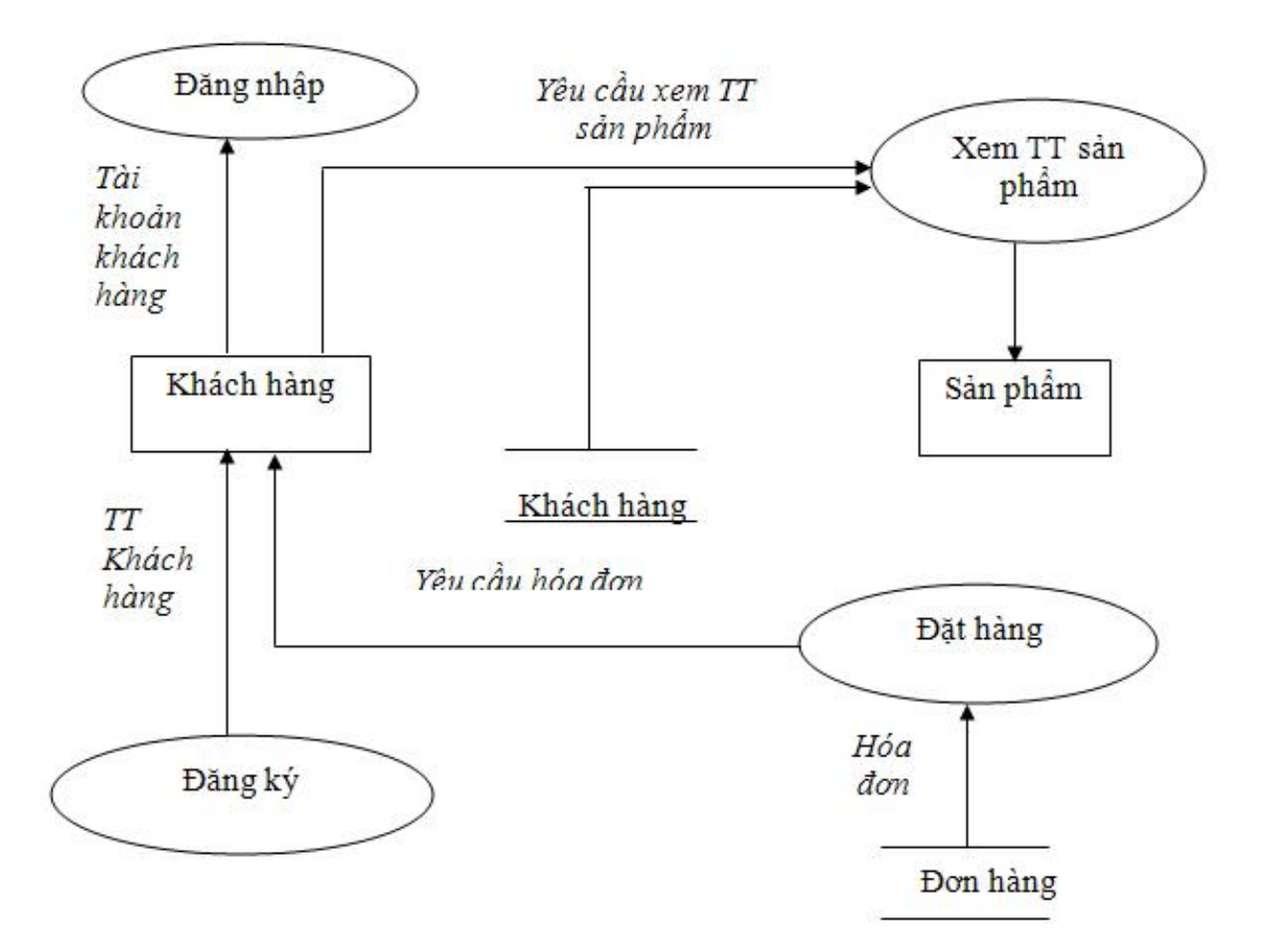

*Biểu đồ luồng dữ liệu mức 1 của chức năng giao dịch*

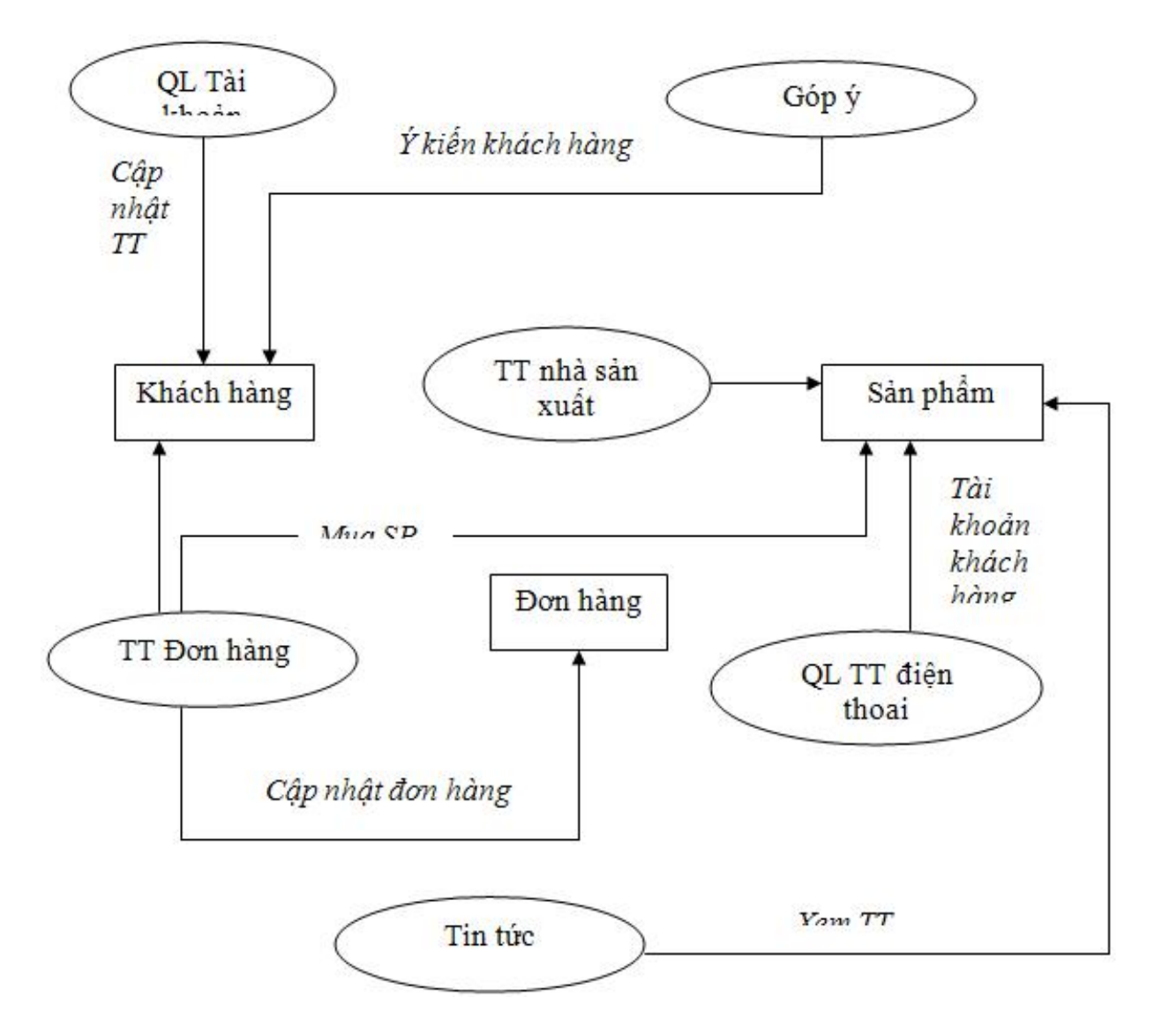

**Biểu đồ luồng dữ liệu mức 1 của chức năng Quản trị**

*Biểu đồ luồng dữ liệu mức 1 của chức năng Quản trị*

#### **Biểu đồ luồng dữ liệu mức 1 của chức năng Tìm kiếm**

Chức năng tìm kiếm của hệ thống được chia làm 2 tiêu chí tìm kiếm khác nhau: tìm kiếm theo giá của sản phẩm và tìm kiếm theo tên sản phẩm.

Khi người dùng muốn tìm kiếm theo tiêu chí nào thì sẽ tìm kiếm theo tiêu chí đó và hệ thống sẽ tìm trong bảng cơ sở dữ liệu và gửi trả lại thông tin yêu cầu từ phía người dùng.

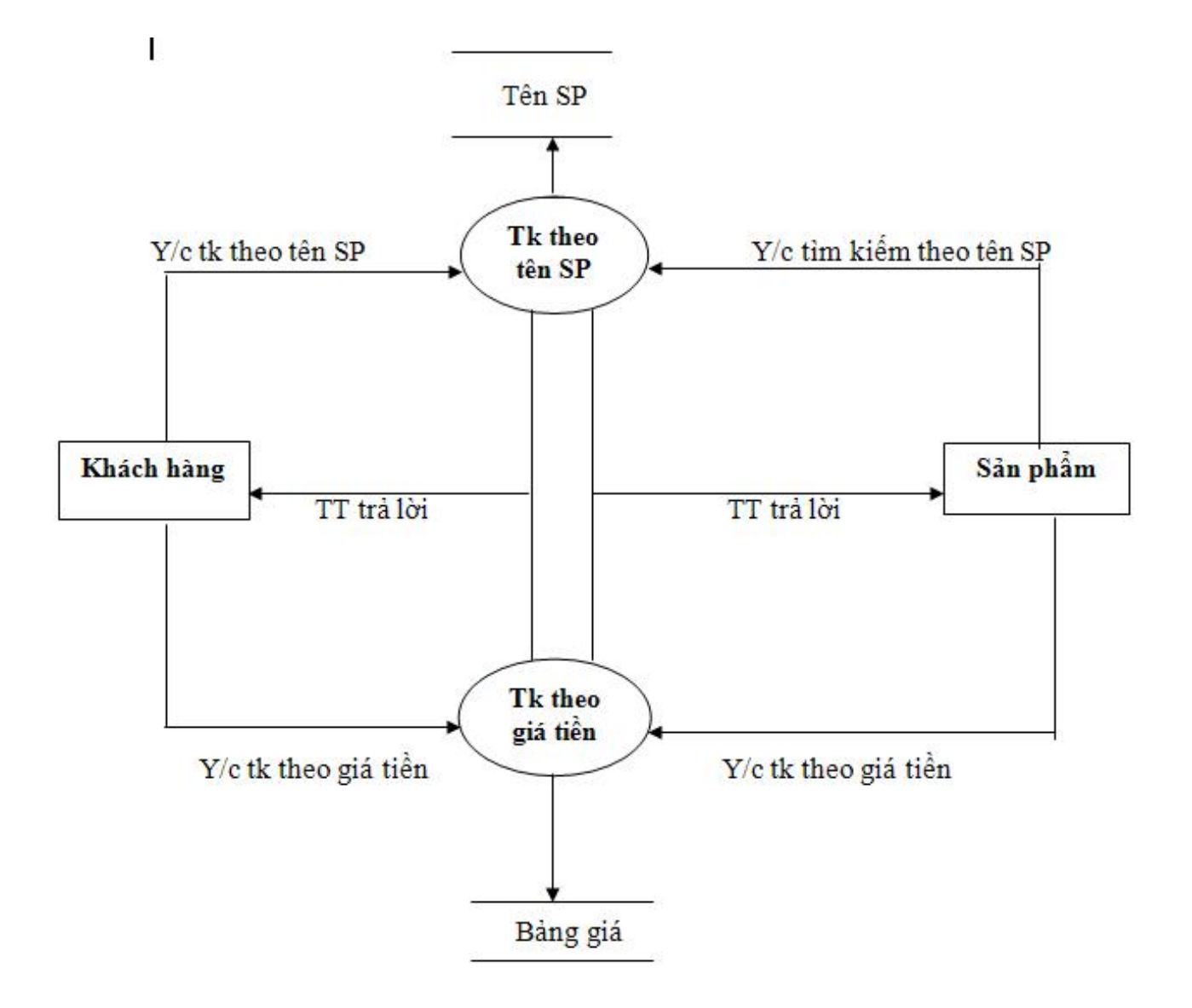

*Biểu đồ luồng dữ liệu mức 1 của chức năng Tìm kiếm*

#### **Cơ sở dữ liệu**

#### **Sơ đồ quan hệ cơ sở dữ liệu**

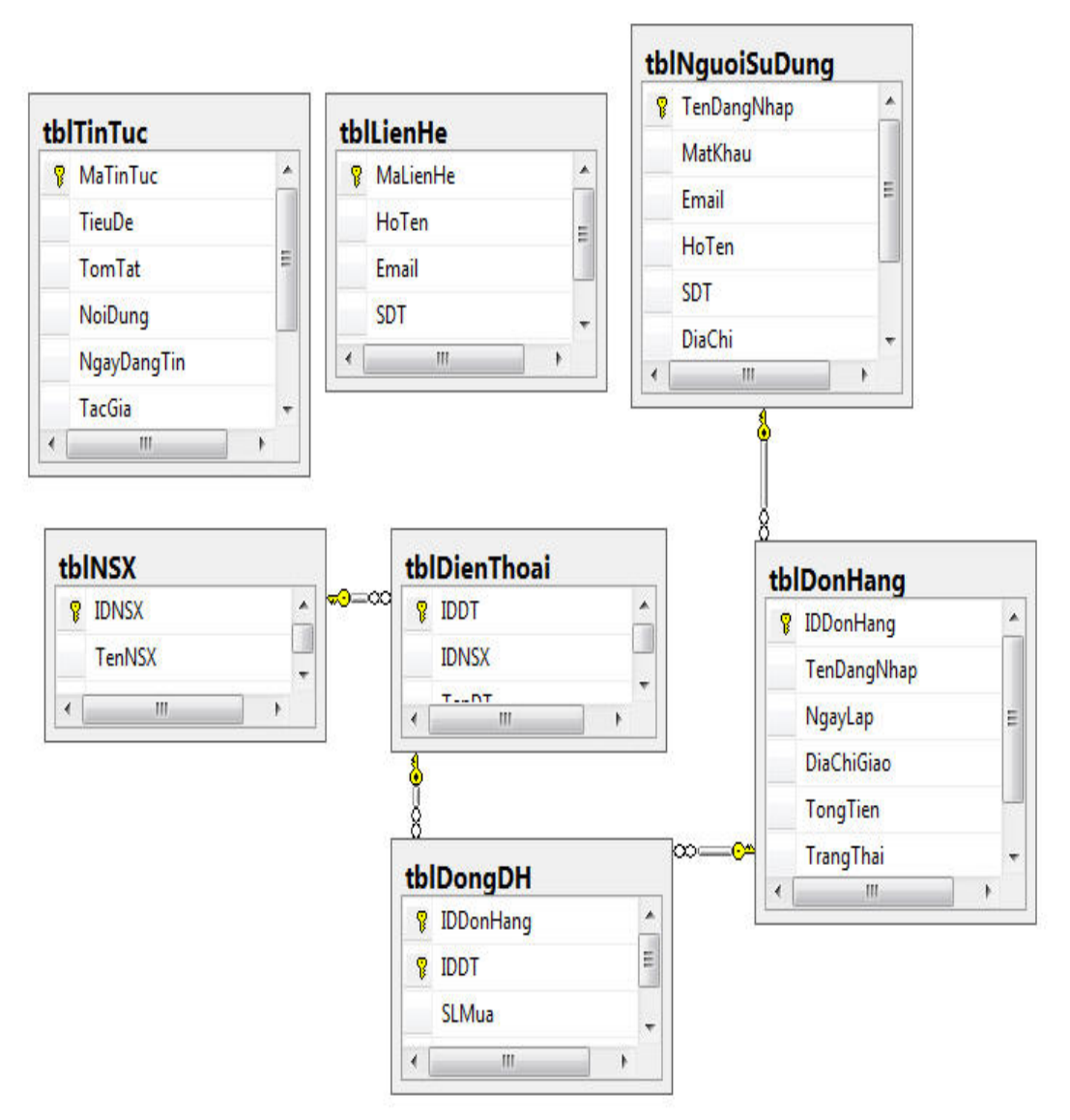

*Sơ đồ quan hệ cơ sở dữ liệu*

#### **Các bảng trong CSDL**

#### *Bảng tblDienThoai*

Bảng tbldienthoai chứa toàn bộ các thông tin liên quan đến một sản phẩm. Trong Website sẽ hiện thị tất cả các thông tin chứa trong bảng này.

| <b>Column Name</b>   | Data Type     | <b>Allow Nulls</b>       |
|----------------------|---------------|--------------------------|
| TenDT                | nvarchar(50)  | $\overline{\mathbb{D}}$  |
| Gia                  | money         | V                        |
| SoLuong              | int           | V                        |
| KichThuoc            | nvarchar(30)  | V                        |
| TrongLuong           | nvarchar(30)  | $\overline{\mathcal{L}}$ |
| Camera               | nvarchar(50)  | $\overline{\mathcal{G}}$ |
| TheNho               | tinyint       | $\overline{\mathcal{L}}$ |
| CongNghe3G           | tinyint       | $\overline{J}$           |
| Wifi                 | tinyint       | V                        |
| Java                 | tinyint       | V                        |
| Pin                  | nvarchar(50)  | V                        |
| ThoiGianCho          | nvarchar(50)  | $\sqrt{2}$               |
| ThoiGianDamThoai     | nvarchar(50)  | $\boldsymbol{J}$         |
| <b>BaoHanh</b>       | nvarchar(50)  | $\overline{\mathcal{A}}$ |
| PhuKien              | nvarchar(MAX) | V                        |
| <b>HinhAnh</b>       | nvarchar(50)  | $\overline{J}$           |
| HinhAnh <sub>2</sub> | nvarchar(50)  | V                        |
| HinhAnh3             | nvarchar(50)  | V                        |
| HinhAnh4             | nvarchar(50)  | Ø                        |

*Bảng tblDienThoai*

#### *Bảng tblDonDH*

Trong bảng này ta có thể thấy số lượng sản phẩm đã được đặt mua và tổng tiền mà khách hàng phải thanh toán.

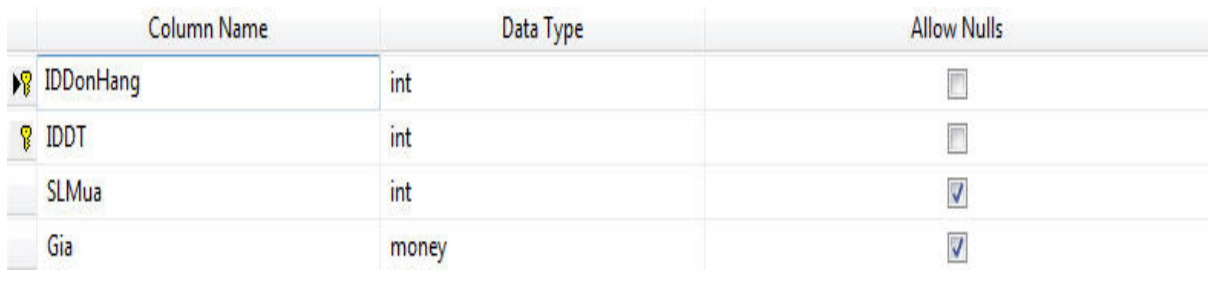

*Bảng tblDonDH*

#### *Bảng tblDonHang*

Sau khi khách hàng đặt lệnh mua sản phẩm. tất cả các thông tin liên quan đến khách hàng sẽ đươc lưu lại. Sau đó khách hàng thanh toán tiền, sản phẩm mà đặt mua sẽ được giao hàng đến tận nơi nhờ những thông tin mà khách hàng đã để lại.

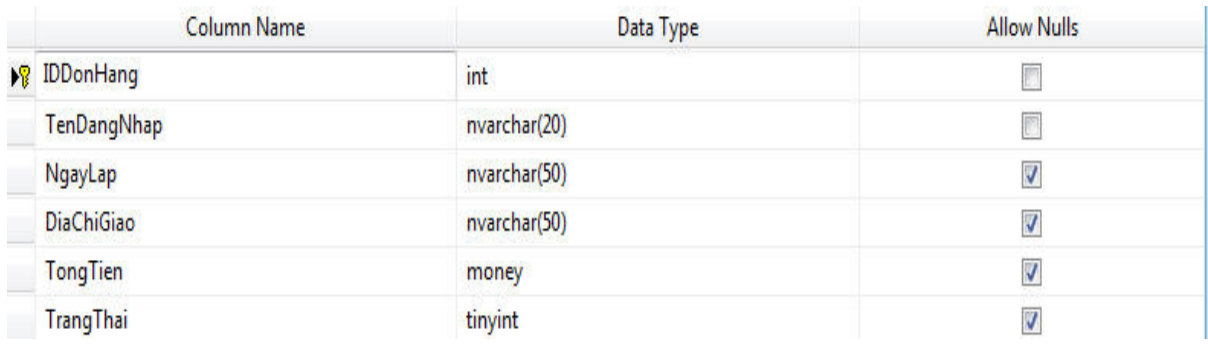

*Bảng tblDonHang*

#### *Bảng tblLienHe*

Tất cả mọi ý kiến thắc mắc và những đóng góp cho website của khách hàng đều được lưu lại trong bảng tblLienHe này. Mọi ý kiến và đóng góp này sẽ được ban quản trị xem xét và giải quyết hết.

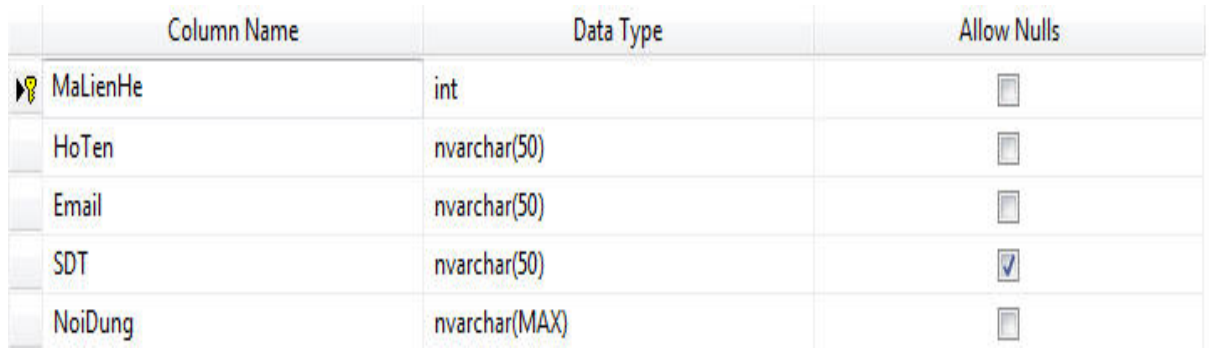

*Bảng tblLienHe*

#### *Bảng tblNguoiSuDung*

Bảng tbltaikhoan là bảng dành cho khách hàng và kể cả admin. Trong bảng này sẽ lưu lại tất cả các thông tin của các tài khoản.Khi admin muốn vào trang quản trị thì phải thông qua quá trình đăng nhập thì mới có thể vào được trang quản trị, còn khách hàng muốn mua các sản phẩm trước hết có tài khoản hoặc sẽ phải đăng kí tài khoản của mình. Khi đó người sử dụng chỉ cần nhập user và Password thì sẽ có thể mua được sản phẩm. Nếu người dùng chưa có tài khoản mà đăng nhập thì hệ thống sẽ báo lỗi.

| Column Name           | Data Type    | <b>Allow Nulls</b>    |  |
|-----------------------|--------------|-----------------------|--|
| <b>In TenDangNhap</b> | nvarchar(20) | T                     |  |
| MatKhau               | nvarchar(30) | n                     |  |
| Email                 | nvarchar(50) | π                     |  |
| HoTen                 | nvarchar(50) | F                     |  |
| <b>SDT</b>            | nvarchar(50) | J                     |  |
| DiaChi                | nvarchar(50) | V                     |  |
| Quyen                 | tinyint      | $\overline{\sqrt{2}}$ |  |
|                       |              |                       |  |

*Bảng btlNguoiSuDung*

#### *Bảng tblNSX*

Trong bảng này sẽ thấy được tất cả các nhà sản xuất và 1 số thông tin về nhà sản xuất đó.

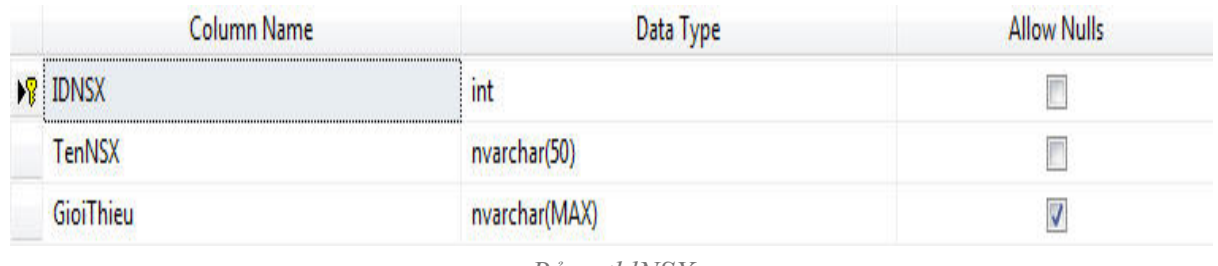

*Bảng tblNSX*

#### *Bảng tblTinTuc*

Bảng tin tức là bảng chứa các rất nhiều tin tức khác nhau với hình ảnh và nội dung phong phú. Thêm vào đó có trường ảnh sẽ làm tăng tính xác thực. Như vậy sẽ làm cho các mẩu tin thêm phong phú và sinh động thêm.

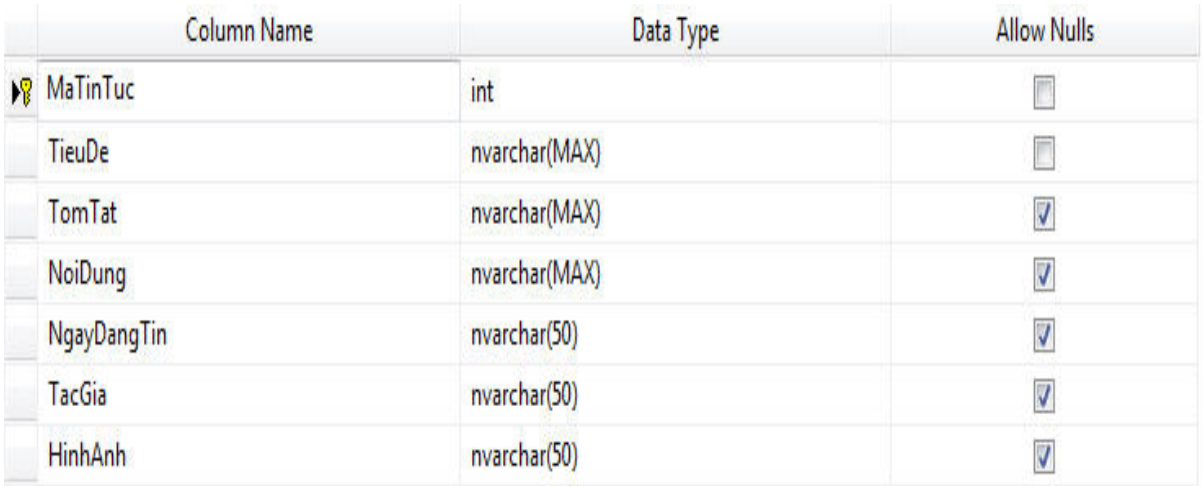

*Bảng tblTinTuc*

## <span id="page-42-0"></span>**Chương 3: thiết kế giao diện**

#### **Thiết kế giao diện và cài đặt chương trình**

#### **Điều khiển sử dụng trong chương trình**

| <b>STT</b> | Tên thành phần             | Chức năng                                  |
|------------|----------------------------|--------------------------------------------|
|            | asp:Label                  | Dùng để mô tả thông tin                    |
|            | asp:TextBox                | Dùng để chứa dữ liệu và load dữ liệu       |
|            | asp:Button                 | Dùng để thực thi các chức năng             |
|            | asp:LinkButton             | Dùng để thực thi các chức năng             |
|            | asp:ImageButton            | Dùng để thực thi các chức năng             |
|            | asp:HyperLink              | Dùng để tạo các siêu liên kết              |
|            | asp:DropDownList           | Dùng để chứa các lựa chọn                  |
|            | asp:CheckBox               | Dùng để đánh dấu các lựa chọn              |
|            | asp:Image                  | Dùng để hiển thị một hình ảnh              |
|            | asp:HiddenField            | Dùng để chứa dữ liệu ẩn                    |
|            | asp:Calendar               | Dùng để một bảng lịch                      |
|            | asp:FileUpload             | Dùng để tạo một điều khiển Upload dữ liệu  |
|            | asp:MultiView              | Dùng để tạo nhiều khung nhìn               |
|            | asp:View                   | Dùng để tạo một khung nhìn                 |
|            | asp:GridView               | Dùng để load dữ liệu dạng bảng             |
|            | asp:DataList               | Dùng để load dữ liệu kiểu danh sách        |
|            | asp:FormView               | Dùng để load dữ liệu theo kiểu form        |
|            | asp:Repeater               | Dùng để load dữ liệu                       |
|            | asp:SqlDataSource          | Dùng để tạo một nguồn dữ liệu              |
|            | asp:RequiredFieldValidator | Dùng để kiểm tra có dữ liệu nhập vào không |

Bảng các điều khiển sử dụng trong chương trình

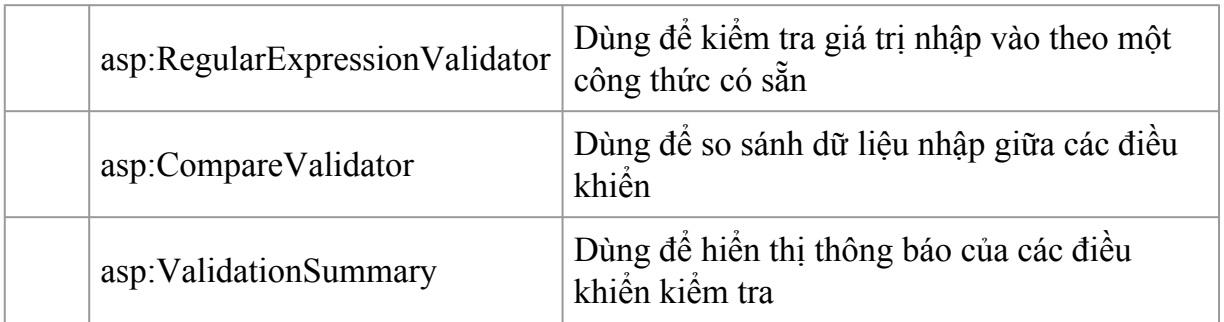

#### **Đặc tả chương trình**

#### **Giao diện chương trình chính**

Giao diện chương trình hiển thị tất cả các menu chức năng của hệ thống cho phép người dùng thao tác với hệ thống. Tùy theo từng quyền của người dùng mà khi đăng nhập vào hệ thống mà chương trình hiển thị chức năng tương ứng. Những người không phải là admin của hệ thống thì không có quyền truy cập vào trang " Quản trị " của hệ thống.

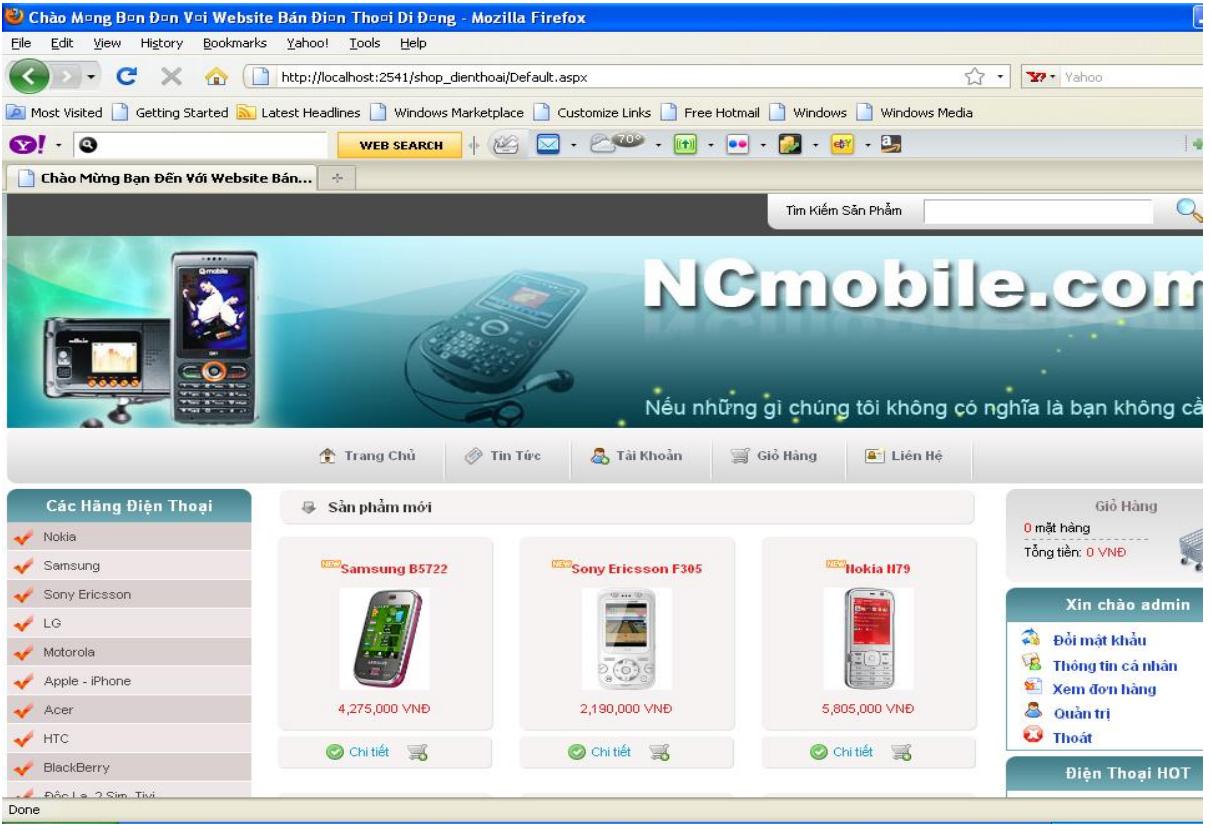

*Giao diện chính của chương trình*

#### **Đăng nhập**

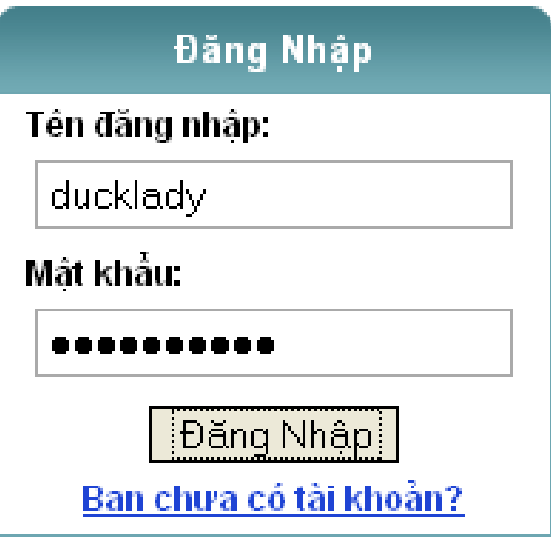

#### *Giao diện đăng nhập*

Người dùng muốn vào hệ thống của mình thì phải đăng nhập đúng theo tài khoản của mình đã được quản trị hệ thống cấp.

a. Tại chức năng đăng nhập người dùng nào chưa có tài khoản để đăng nhập vào hệ thống thì click vào link " Bạn chưa có tài khoản " và nhập đầy đủ các thông tin và đúng định dạng thì mới đăng ký thành công.

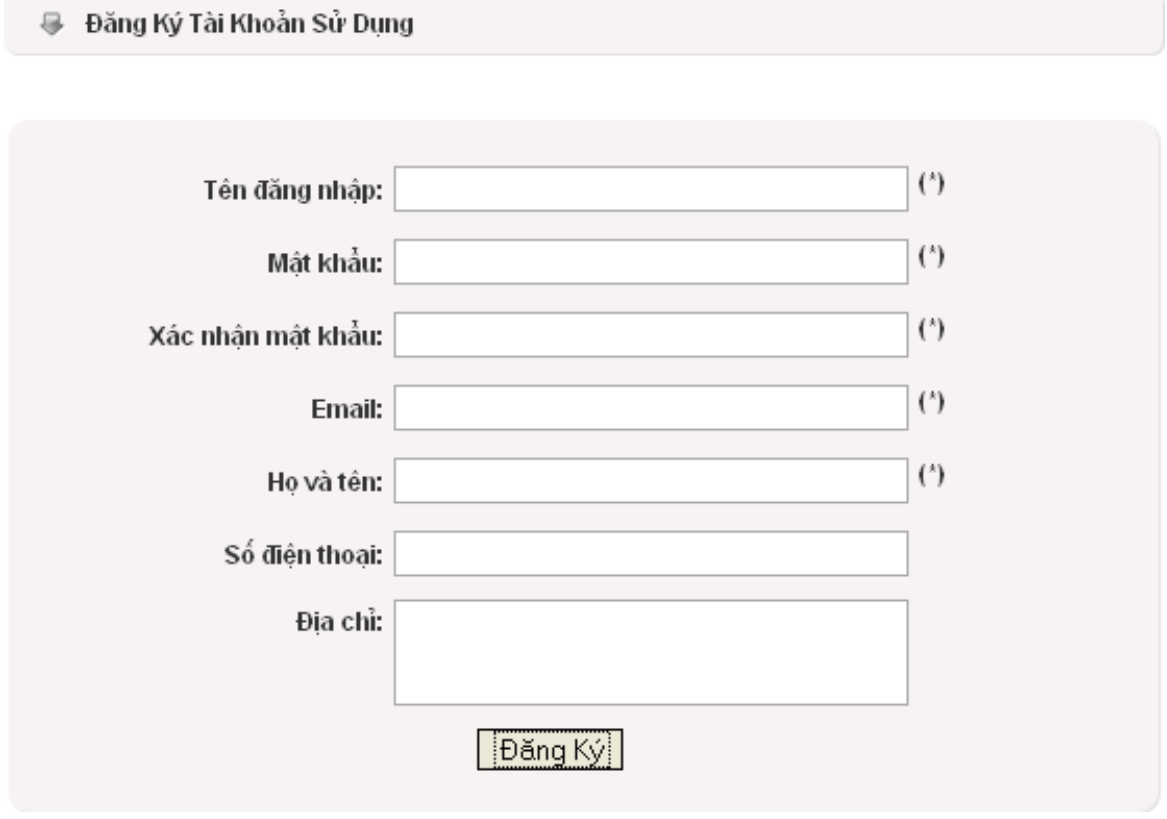

*Giao diện đăng ký thông tin truy cập website*

b. Khi đăng nhập thành công nếu muốn thay đổi mật khẩu khi vẫn nhớ mật khẩu cũ thì người dùng có thể thay đổi bằng cách click vào mục " Đổi mật khẩu"

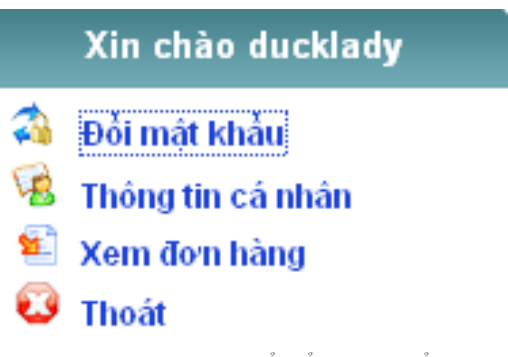

*Giao diện click để đổi mật khẩu*

Khi đã click vào " Đổi mật khẩu " thì lúc này người dùng phải điền đầy đủ chính xác một số thông tin yêu cầu thì mới thay đổi được mật khẩu.

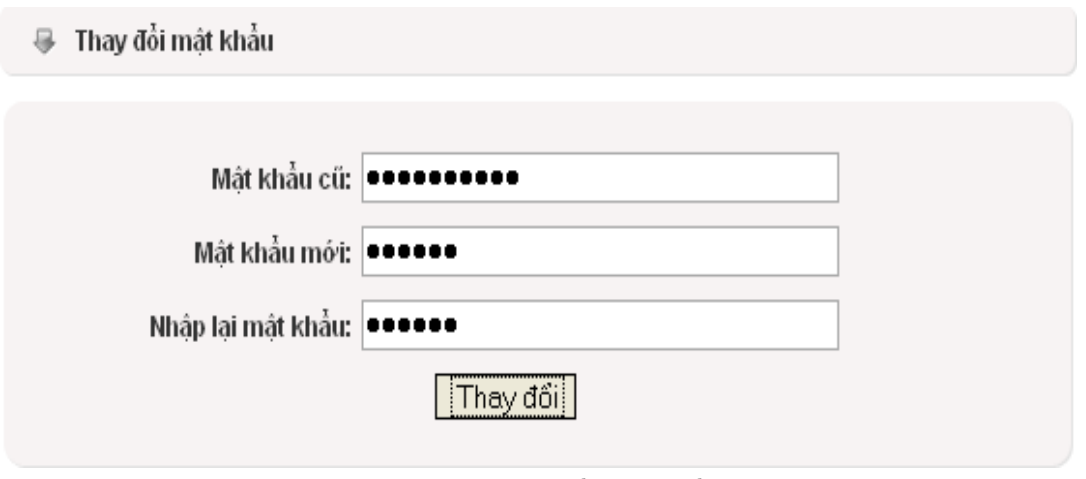

*Giao diện thay đổi mật khẩu*

c. Tại giao diện click để đổi mật khẩu, người dùng cũng có thể thông tin cá nhân bằng cách click vào " Thông tin cá nhân ". Bảng thông tin cá nhân hiện ra. Click vào nút " Thay đổi " và thay đổi thông tin mà người dùng muốn thay đổi.

#### ➡ Thay đổi thông tin cá nhân

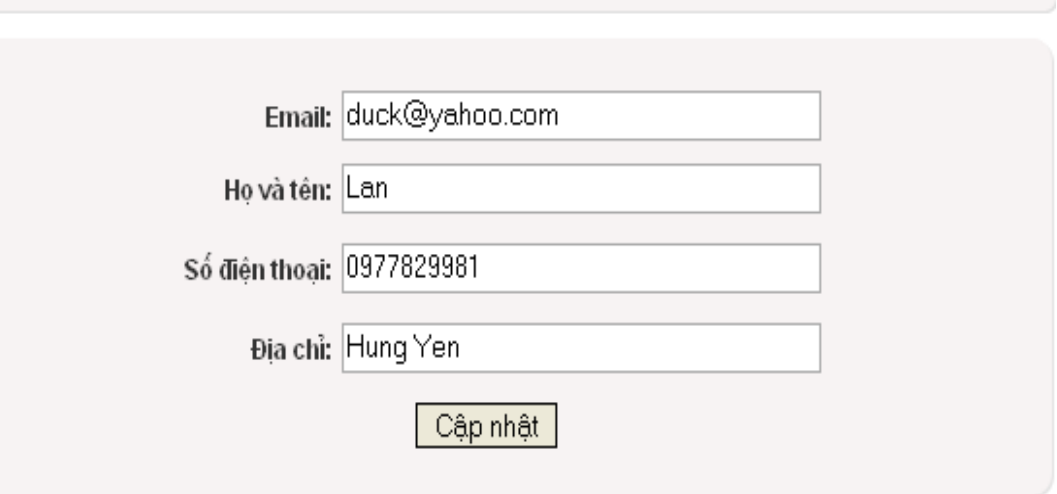

*Giao diện thay đổi thông tin cá nhân*

#### **Tìm kiếm sản phẩm**

Ở giao diện trang chủ người dùng có thể tìm kiếm sản phẩm mình mong muốn bằng 2 cách:

1. Tìm kiếm theo tên sản phẩm.

Tại đây người dùng sẽ nhập tên hãng điện thoại, tên điện thoại hoặc 1 hay nhiều ký tự liên quan đến sản phẩm mà người dùng muốn tìm.

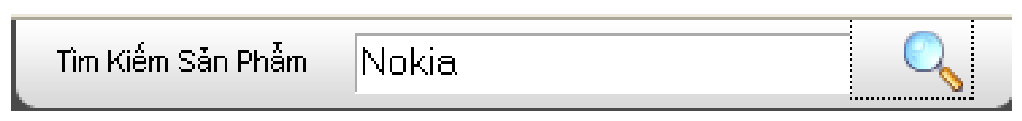

*Giao diện tìm kiếm theo tên sản phẩm*

1. Tìm kiếm theo giá tiền sản phẩm

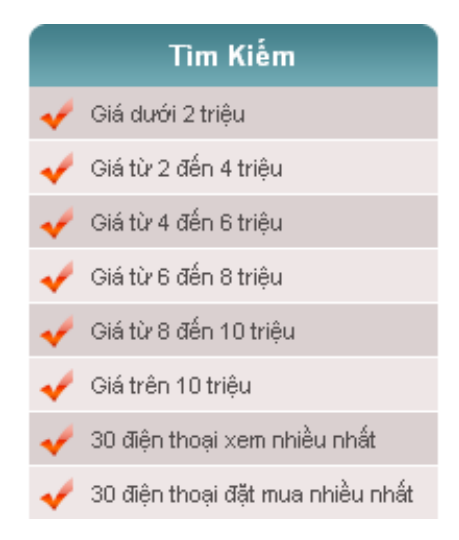

#### *Giao diện tìm kiếm theo giá tiền sản phẩm*

Tên trang chủ người dùng chỉ cần click vào mức giá phù hợp với nhu cầu của mình thì sẽ tìm được những sản phẩm ưng ý.

#### **Trang tin tức**

Tại trang chủ nếu người dùng muốn xem tin tức về các loại sản phẩm trên thị trường thì chỉ cần click vào chức năng "Tin tức".

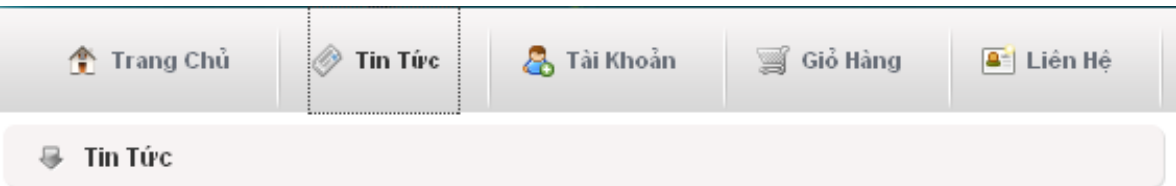

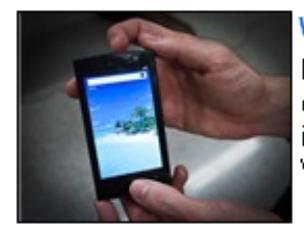

#### Windows Phone 7 lăp lai sai lầm của iPhone

Một số tính năng cơ bản vô tình hay cố ý đã bị loại bỏ khiến những l chiếc điện thoại thông minh, như BlackBerry, Palm, Android và iPhone, bị mất điểm trong mắt người dùng. Và, có vẽ như điên thoại Windows Phone 7 cũng lặp lại sai lầm như iPhone.

Xem tiếp >>>

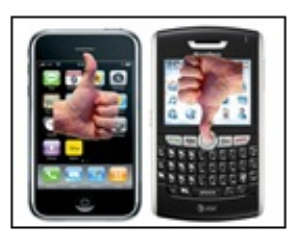

#### Gần 40% người dùng BlackBerry muốn chuyển sang iPhone

Một cuộc khảo sát mới đây đã cho thấy gần 39% người sở hữu. BlackBerry muốn chuyển sang dùng chiếc điện thoại thông minh khác, và đa số đang nhắm đến iPhone của Apple.

Xem tiếp >>>

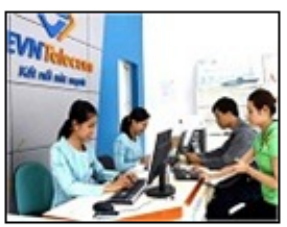

#### Khuyến mai lớn cho thuê bao hỏa mang mới của EVNTelecom

Chương trình khuyến mại mới này của EVNTelecom được áp dụng trên phạm vi toàn quốc, cho những thuê bao trả trước và trả sau hòa mạng mới dịch vụ E-Com, E-Phone, E-Mobile từ ngày 16/3/2010 đến. hết ngày 29/4/2010.Khuyến mại lớn lên tới trên 1.500.000 đồng cho l thuê bao của EVNTelecom.

Xem tiếp >>>

*Giao diện tin tức*

#### **Giao diện chức năng giỏ hàng**

Mua hàng là nội dung chính của một website bán hàng trực tuyến. Khi người dùng muốn mua sản phẩm nào thì chỉ cần click vào nút "giỏ hàng"

| Nokia              |                                                 |                        |
|--------------------|-------------------------------------------------|------------------------|
|                    | ta Tìm Kiếm Theo Không sắp xếp ♥  Giá Từ Tất cả | ×                      |
| Nokia N79          | <b>Nokia N86</b>                                | Nokia 5310 XpressMusic |
|                    |                                                 |                        |
| 5,805,000 VNĐ      | 8,040,000 VNĐ                                   | 2,965,000 VNĐ          |
| C Chi tiết         | C Chitiết S                                     | ◎ Chi tiết ■           |
| Thêm vào giò hàng  |                                                 |                        |
| Nokia 6300         | Nokia 2600 classic                              |                        |
| NERGIA             | NORD                                            |                        |
| 2,540,000 VNĐ      | 1,170,000 VNĐ                                   |                        |
| C Chi tiết<br>- 33 | C Chi tiết<br>蝁                                 |                        |

*Giao diện thêm sản phẩm vào giỏ hàng*

Khi người dùng đã thêm vào giỏ hàng những sản phẩm mình muốn, để xem thông tin về đơn hàng của mình, người dùng click vào chức năng "giỏ hàng". Ở đây sẽ lưu lại tất cả những sản phẩm mà người dùng đã chọn mua. Người dùng có thể :

- Thêm bớt số lượng muốn mua bằng cách: Trên giao diện giỏ hàng nhập số lượng muốn mua vào ô "số lượng" sau đó click vào nút "Cập nhật giỏ hàng"
- Thực hiện tiếp việc lựa chọn mua các mặt hàng khác bằng cách: Trên giao diện giỏ hàng click vào nút "Tiếp tục mua hàng".
- Thực hiện xóa các mặt hàng đã chọn mua trước đó bằng cách: Trên giao hiện giỏ hàng click vào nút "Xóa toàn bộ giỏ hàng"
- Khi người dùng đã có cho mình một đơn hàng vừa ý, muốn thanh toán đơn hàng thì trên giao diện giỏ hàng click vào nút "Thanh toán đơn hà

| Giỏ Hàng                                                                              |           |              |                           |  |  |  |  |
|---------------------------------------------------------------------------------------|-----------|--------------|---------------------------|--|--|--|--|
| Tên điện thoại                                                                        | Giá       | Số lượng     | Thành tiền                |  |  |  |  |
| Samsung B5722                                                                         | 4,275,000 | 6<br>Loai bo | 25,650,000                |  |  |  |  |
|                                                                                       |           |              | Tổng tiền: 25,650,000 VNĐ |  |  |  |  |
| Cập nhật giỏ hàng<br>Xóa toàn bộ giỏ hàng<br>Thanh toán đơn hàng<br>Tiếp tục mua hàng |           |              |                           |  |  |  |  |

*Giao diện giỏ hàng*

#### **Giao diện liên hệ - góp ý**

Khi người dùng có thắc mắc hay góp ý về website thì trên giao diện trang chủ, click vào chức năng "Liên hệ"

• Sau khi điền đầy đủ thông tin ở trang liên hệ - góp ý thì click nút "Gửi" để gửi góp ý tới website.

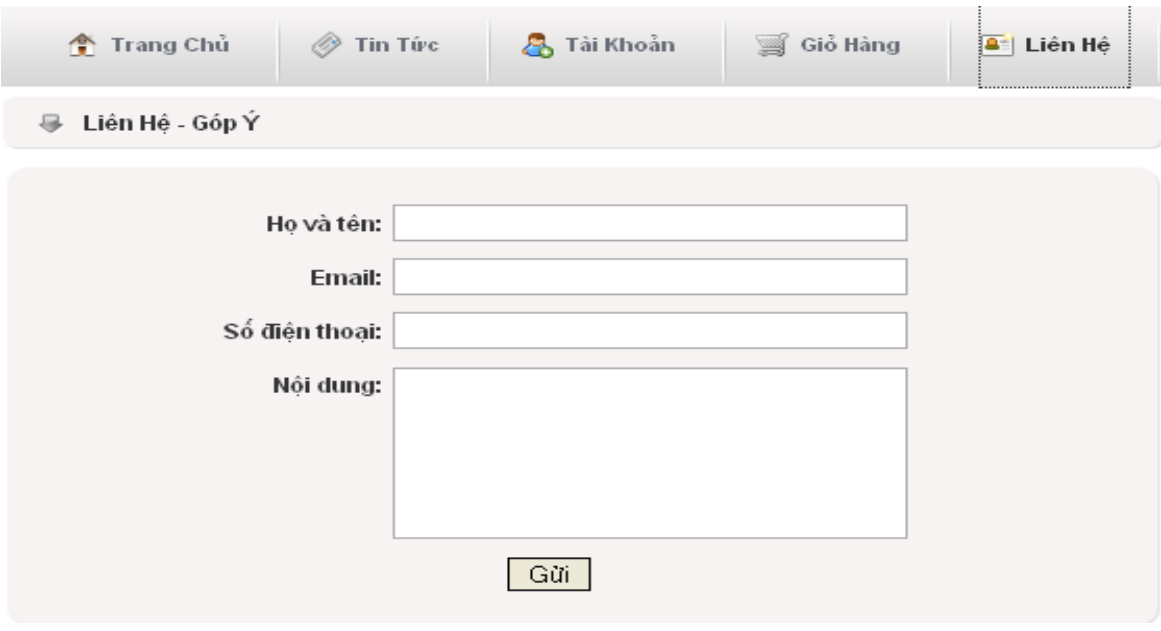

*Giao diện góp ý*

#### **Giao diện trang quản trị (admin)**

Khi đăng nhập website bằng tài khoản admin thì người dùng có thể truy cập vào trang quản trị của hệ thống.

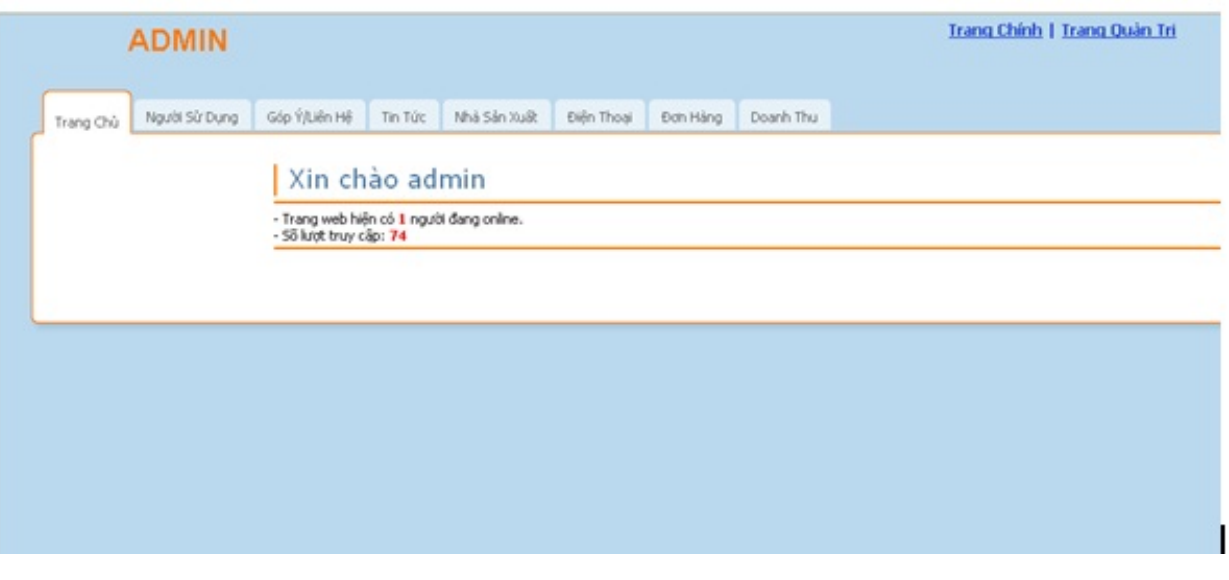

*Giao diện trang admin*

Tại giao diện này người quản trị có thể lựa chọn để quản trị các chức năng của website

- Chức năng "Người sử dụng" để quản lý tài khoản người sử dụng. Tại đây người quản trị có thể kìm kiếm tên đăng nhập hay hiển thị toàn bộ tên đăng nhập đã truy cập vào website; ngoài ra có thể cập nhật, thêm mới và xóa thông tin người sử dung
- Click vào nút *X có màu đỏ*: Xóa tài khoản người sử dụng
- Click vào nút *bút vẽ* : Xem hoặc sửa thông tin tài khoản người sử dụng
- Sau khi đã điền đầy đủ thông tin vào bảng "Thông tin người sử dụng" thì click vào nút cập nhật / thêm mới để cập nhật hoặc thêm mới tài khoản người sử dụng.

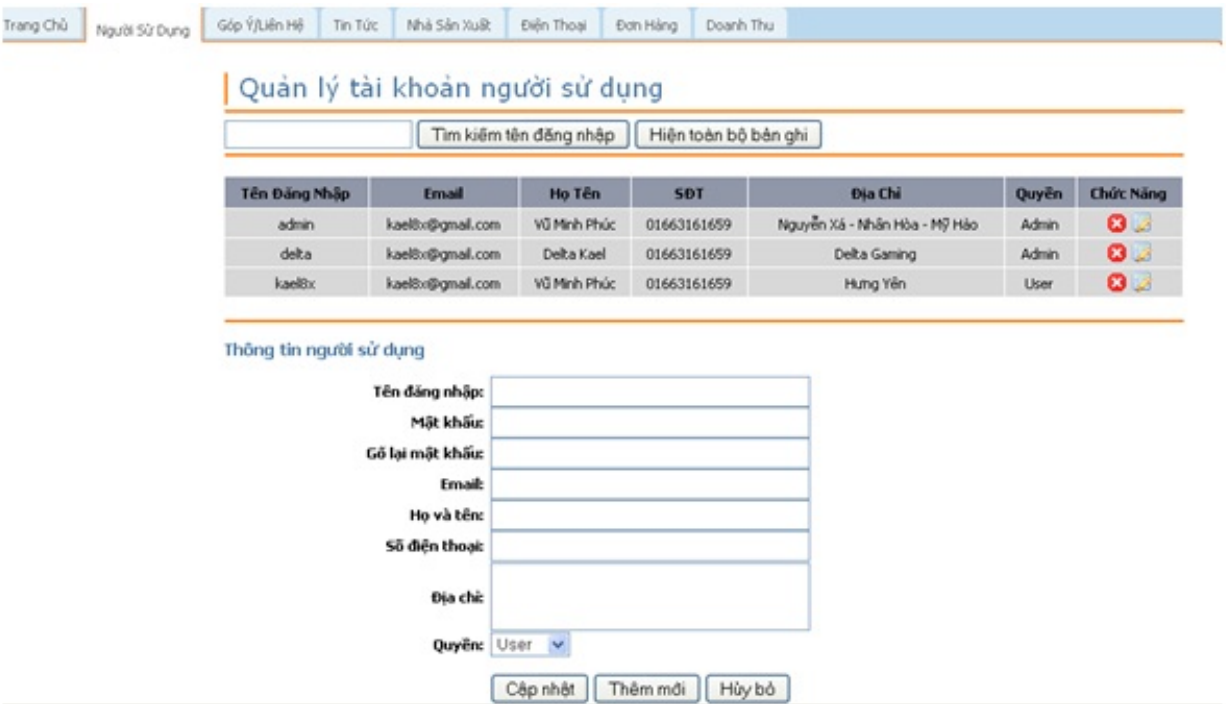

- *Giao diện chức năng người sử dụng*
- Chức năng "Góp ý / Liên hệ" để quản lý tất cả các ý kiến đóng góp, liên hệ của khách hàng với website.

| <b>ADMIN</b>   |               |                |                      |                                  | <b>Trang Chính   Trang Quàn Tri</b> |                                     |           |
|----------------|---------------|----------------|----------------------|----------------------------------|-------------------------------------|-------------------------------------|-----------|
|                |               |                |                      |                                  |                                     |                                     |           |
| Trang Chù      | Người Sử Dung |                | Tin Tức              | Nhà Sản Xuất<br>Điện Thoại       | Đơn Hàng                            | Doanh Thu                           |           |
|                |               | Góp Ý/Liên Hệ  |                      |                                  |                                     |                                     |           |
|                |               |                |                      | Quản lý ý kiến đóng góp/ liên hệ |                                     |                                     |           |
|                |               |                |                      |                                  |                                     |                                     |           |
|                |               | <b>STT</b>     | Ho Tên               | <b>Email</b>                     | <b>SĐT</b>                          | Nội Dung                            | Chức Năng |
|                |               | $\mathbf{1}$   | Vũ Minh Phúc         | kael8x@qmail.com                 | 01663161659                         | Thử nghiệm!!!                       | 00        |
|                |               | $\overline{2}$ | Vũ Minh Phúc         | kael8x@gmail.com                 |                                     | Testing                             | 00        |
|                |               | 3              | Vũ Minh Phúc         | kael8x@gmail.com                 | 01663161659                         | Kiểm tra chức năng liên hệ - góp ý, | 00        |
|                |               |                |                      |                                  |                                     |                                     |           |
|                |               |                |                      |                                  |                                     |                                     |           |
|                |               |                | Ý kiến người sử dụng |                                  |                                     |                                     |           |
|                |               |                |                      | Mã số:                           |                                     |                                     |           |
| Họ và tên:     |               |                |                      |                                  |                                     |                                     |           |
| Email:         |               |                |                      |                                  |                                     |                                     |           |
| Số điện thoại: |               |                |                      |                                  |                                     |                                     |           |
|                |               |                |                      |                                  |                                     |                                     |           |
|                |               |                |                      | Nội dung:                        |                                     |                                     |           |
|                |               |                |                      |                                  |                                     |                                     |           |
|                |               |                |                      |                                  |                                     |                                     |           |

*Giao diện chức năng góp ý / liên hệ*

• Chức năng "Tin tức" để quản lý tất cả các bản tin trên website. Tại đây người quản trị có thể thêm, sửa, xóa các bản tin.

• Trên giao diện "Tin tức" muốn xóa bản tin click vào nút *X* . Còn muốn sửa bản tin thì click vào nút *bút vẽ*

Quản lý tin tức

| Tìm kiếm tiêu đề<br>Hiên toàn bô bản ghi |                                                               |                                                                                                    |                                   |            |                     |  |
|------------------------------------------|---------------------------------------------------------------|----------------------------------------------------------------------------------------------------|-----------------------------------|------------|---------------------|--|
| Mã<br>Sõ                                 | Tiêu Đề                                                       | Tóm Tắt                                                                                                    | Ngày Đăng                         | Tác<br>Già | <b>Chức</b><br>Năng |  |
| 23                                       | Windows Phone 7 lăp<br>lai sai lầm của iPhone                 | Một số tính năng cơ bản vô tình hay cố ý đã bị loại bỏ khiến những chiếc điện thoại<br>thông minh, như BlackBerry, Palm, Android và iPhone, bi mất điểm trong mắt người<br>dùng. Và, có vè như điên thoai Windows Phone 7 cũng lăp lai sai lầm như iPhone.                                          | Thứ Năm,<br>18/03/2010 -<br>15:02 | T.Vũ       | 0 Z                 |  |
| 22                                       | Gần 40% người dùng<br>BlackBerry muốn<br>chuyển sang iPhone   | Một cuộc khảo sát mới đây đã cho thấy gần 39% người sở hữu BlackBerry muốn<br>chuyển sang dùng chiếc điện thoại thông minh khác, và đa số đang nhằm đến iPhone<br>của Apple.                                                                                                    | Thứ Năm,<br>18/03/2010 -<br>11:57 | ٧õ<br>Hiền | 0 Z                 |  |
| 21                                       | Khuyển mai lớn cho<br>thuê bao hòa mạng mới<br>của EVNTelecom | Chương trình khuyến mai mới này của EVNTelecom được áp dung trên pham vi toàn<br>quốc, cho những thuê bao trả trước và trả sau hòa mang mới dịch vu E-Com,<br>E-Phone, E-Mobile từ ngày 16/3/2010 đến hết ngày 29/4/2010.Khuyến mại lớn lên<br>tới trên 1,500,000 đồng cho thuê bao của EVNTelecom. | Thứ Năm,<br>18/03/2010 -<br>07:37 |            | 00                  |  |
| 20                                       | Doanh số Nexus One<br>thể thảm so với iPhone<br>và Droid      | Doanh số bán ra của mẫu smartphone đầu tiên mang tên Nexus One mà Google vô<br>cùng kỳ vong đã thực sự thảm bai so với doanh số bán iPhone của Apple và cả Droid.<br>của Motorola trong 2,5 tháng đầu tiên, một công ty phân tích khẳng định ngày 16/3.                                             | Thứ Tư,<br>17/03/2010 -<br>14:01  | ٧õ<br>Hiền | 0 Z                 |  |
| 19                                       | Cuốc chiến ngầm trong<br>lòng Microsoft - Apple               | Nhân viên của Microsoft là những người đam mê các món đồ công nghệ mới nhất.<br>Tuy nhiên, có một thiết bị được nhiều người tại hãng này cực kỳ yêu thích nhưng họ<br>đều phải tìm cách giấu hoặc chỉ dám sử dụng bí mật, đó chính là chiếc điên thoai<br>iPhone.                                   | Thứ Ba,<br>16/03/2010 -<br>10:59  | ٧õ<br>Hiền | 0 Z                 |  |
|                                          | $\overline{2}$                                                |                                                                                                    |                                   |            |                     |  |

*Giao diện sửa, xóa bản tin*

• Trên giao diện "Tin tức" người quản trị có thể nhập nội dung bản tin muốn đăng

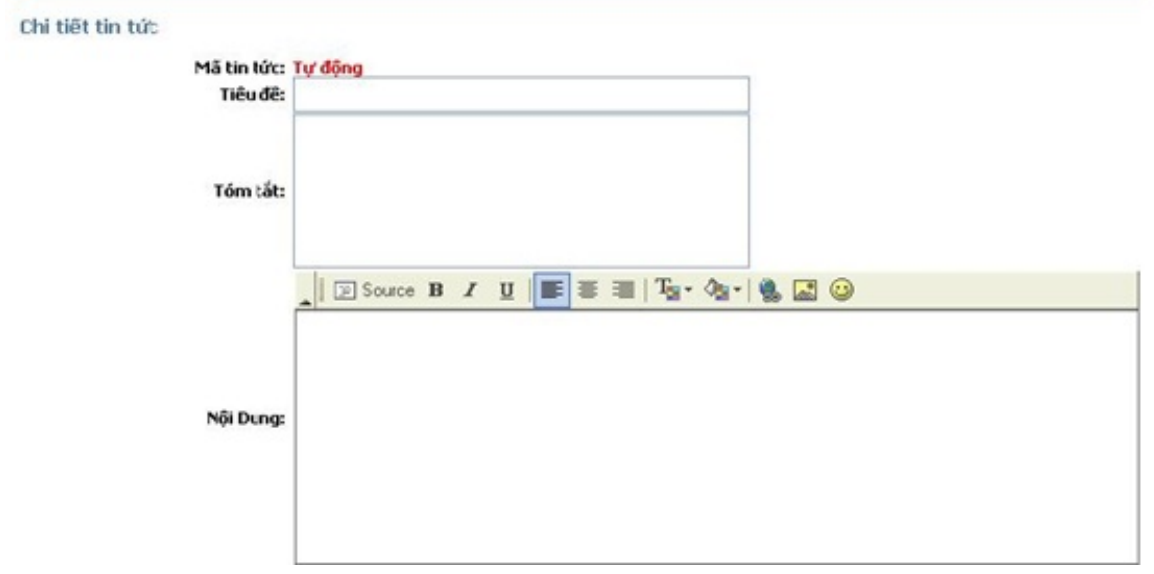

*Giao diện nhập nội dung bản tin*

• Trên giao diện "Tin tức" người quản trị có thể lựa chọn ngày tháng đăng tin, load ảnh lên bản tin rồi sau đó cập nhật, thêm mới bản tin.

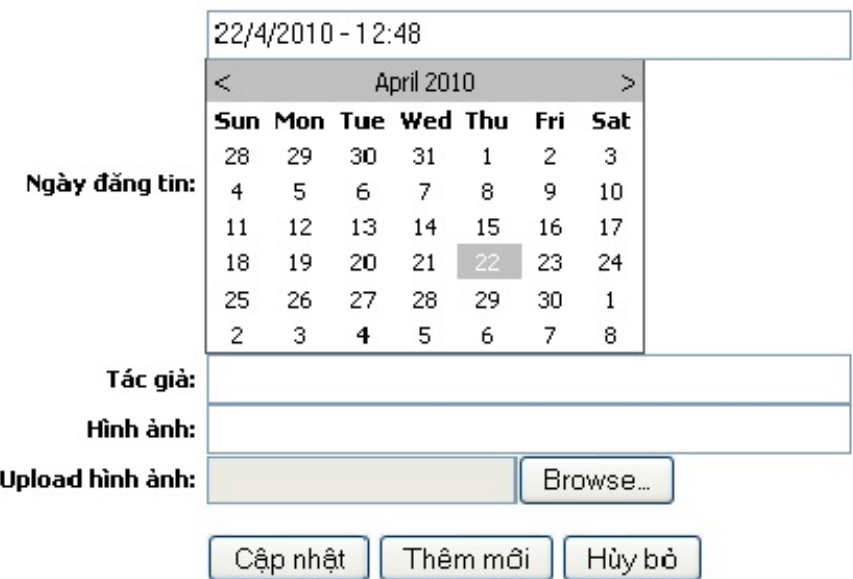

*Giao diện cập nhật, thêm mới bản tin*

- Chức năng "Nhà sản xuất" để quản lý thông tin tất cả các nhà sản xuất cung cấp sản phẩm cho website. Tại đây người quản trị có thể thêm, sửa, xóa và cập nhật nhà sản xuất mình muốn.
- Click vào X màu đỏ : Xóa thông tin nhà sản xuất nhà sản xuất
- Click vào bút vẽ : Xem và sửa thông tin nhà sản xuất
- Click vào nút "Cập nhật" hoặc "Thêm mới" khi đã điền đầy đủ thông tin vào bảng "Chi tiết nhà sản xuất".

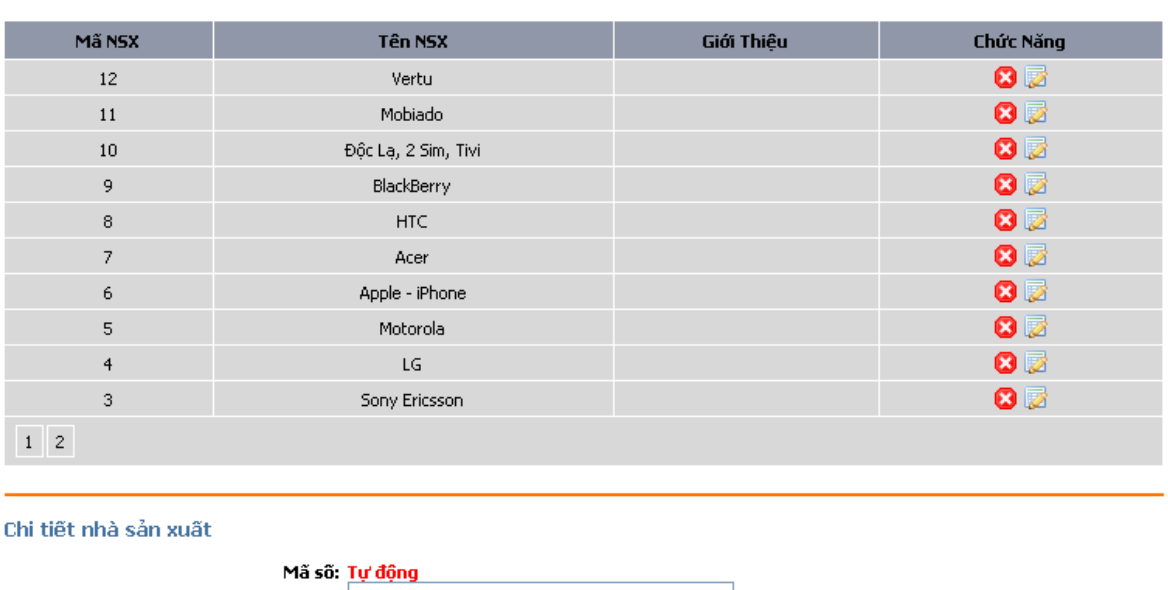

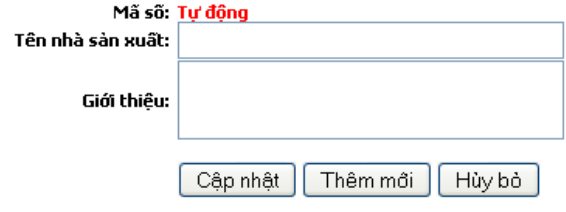

*Giao diện chức năng nhà sản xuất*

- Chức năng "Điện thoại" để quản lý thông tin điện thoại được bán trên website.
- Trên giao diện "Điện thoại" muốn xóa sản phẩm thì click vào nút X. Nếu muốn xem hoặc sửa thông tin điện thoại thì click nút bút vẽ.

Quản lý thông tin điện thoại

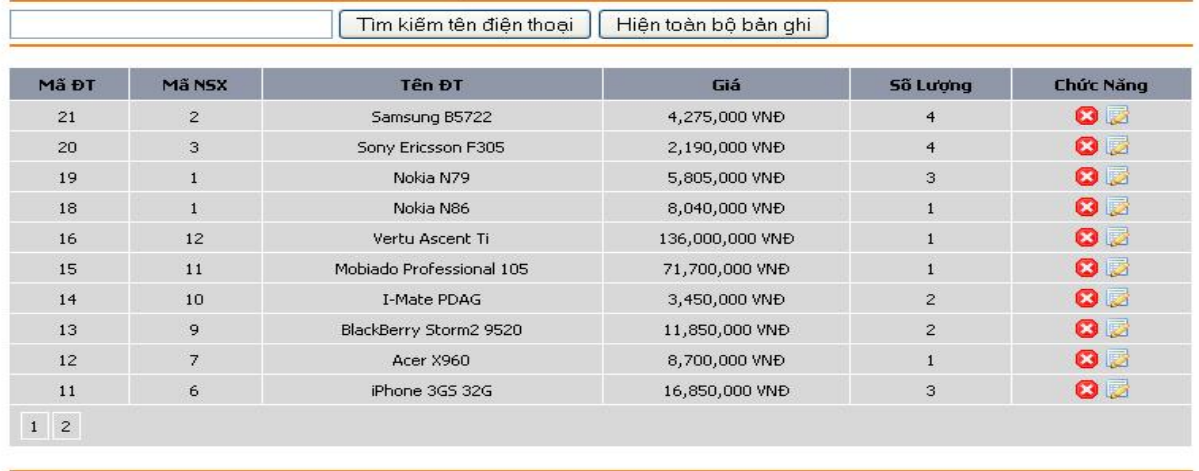

#### *Giao diện sửa, xóa sản phẩm*

• Trên giao diện "Điện thoại" người quản trị có thể nhập các thông tin, upload ảnh cho điện thoại trong bảng "Chi tiết điện thoại". Sau đó click nút "Cập nhật" hoặc "Thêm mới" nếu muốn thêm sản phẩm. Còn không muốn thêm sản phẩm click nút "Hủy"

Chi tiết điện thoại

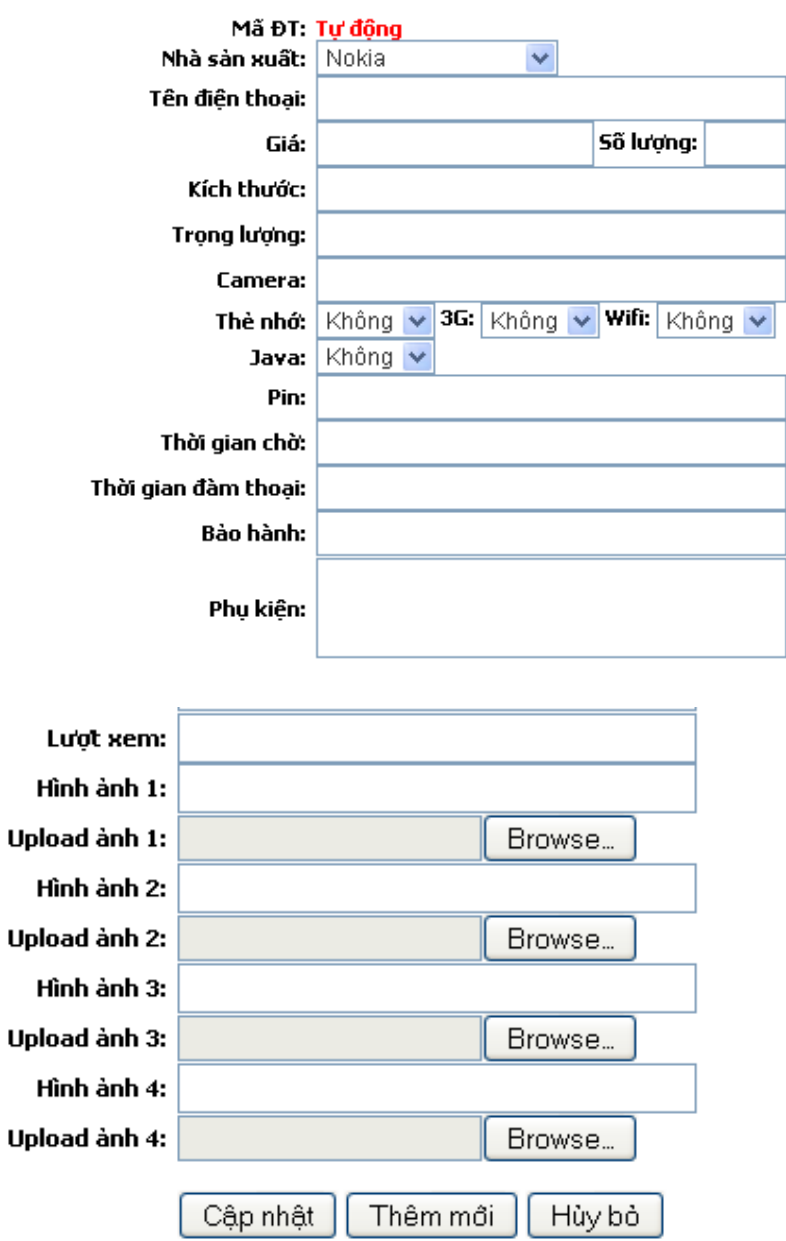

*Giao diện chi tiết điện thoại*

- Chức năng "Đơn hàng" để quản lý đơn hàng của người dùng.
- Trên giao diện "Đơn hàng" muốn xóa đơn hàng thì click vào X.
- Muốn xem hay sửa đơn hàng thì click vào bút vẽ sau đó ấn nút "Cập nhật".

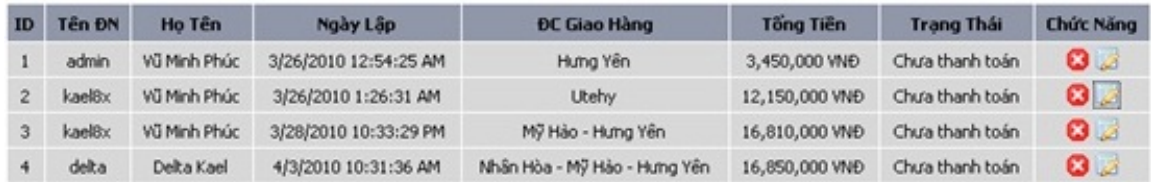

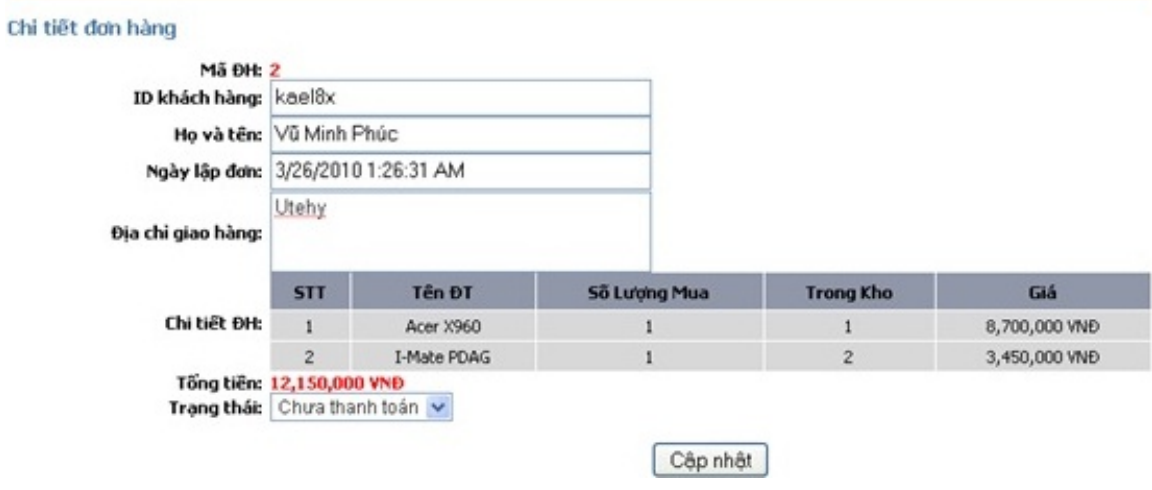

*Giao diện sửa, xóa đơn hàng*

• Chức năng "Đơn hàng" còn cho phép cập nhật thêm đơn hàng mới bằng cách ghi đầy đủ thông tin vào bẳng chi tiết đơn hàng rồi click nút "Cập nhật".

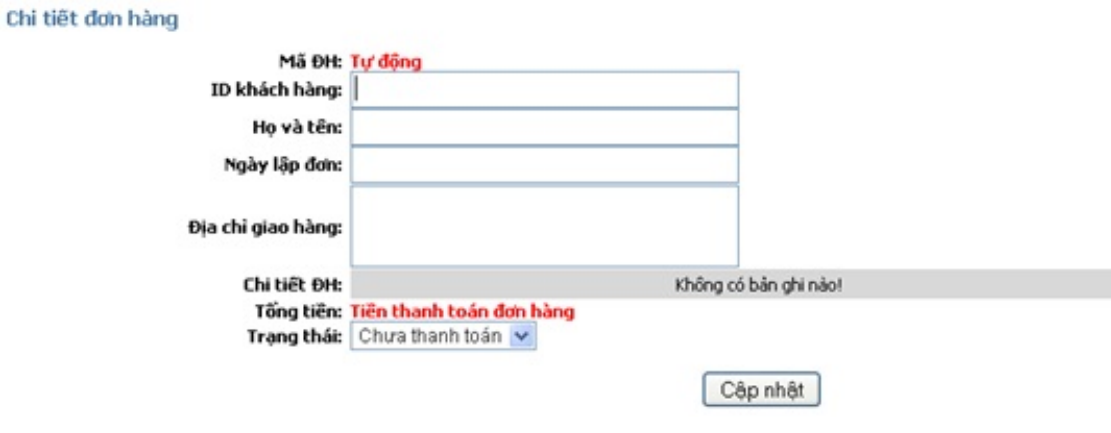

*Giao diện thêm mới đơn hàng*

? Chức năng "Doanh thu" để thống kê doanh thu hàng tháng của công ty.

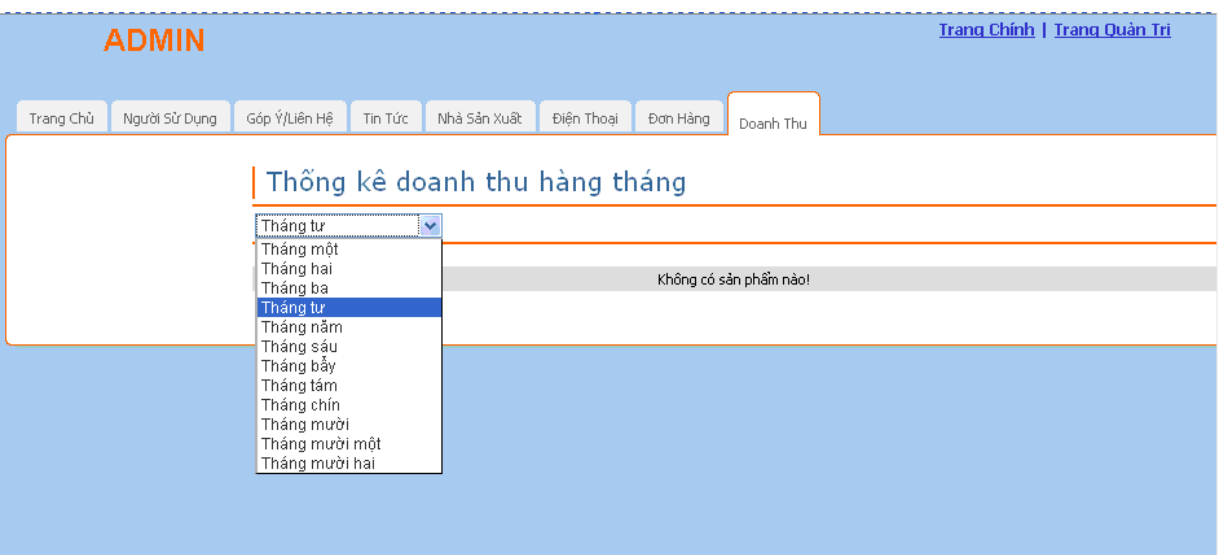

*Giao diện doanh thu*

## <span id="page-58-0"></span>**Chương 4: đánh giá phần mền**

#### **Kiểm thử và đánh giá phần mền**

Website bán điện thoại di đông trực tuyến về cơ bản đã hoàn thành và thực hiện kiểm thử ở mức độ lập trình. Quá trình kiểm thử tiếp theo là quá trình cài đặt và kiểm thử tại *công ty Nhật Cường Mobile.*

#### **Cài đặt**

- Yêu cầu phần cứng: Cấu hình tối thiểu phần cứng: Intel Celeron 1.4GHz, RAM 256MB, hệ điều hành WinXP.

- Yêu cầu cơ sở dữ liệu: Hệ thống cài đặt hệ quản trị cơ sở dữ liệu Microsoft SQL Server 2005.

#### **Thử nghiệm**

- Attach cơ sở dữ liệu vào DataBase của hệ quản trị cơ sở dữ liệu SQL Server 2005.

- Hướng dẫn nhân viên quản trị, nhân viên phụ trách quản lý và sử dụng hệ thống Website.

#### **Đánh giá**

Về cơ bản Website đã đáp ứng được các nhu cầu của công ty về quản lý sản phẩm và các thông tin liên quan. Website đã thực hiện được các chức năng căn bản như: Đưa ra được thông tin các sản phẩm, giúp người dùng có thể mua hàng tại website một cách nhanh chóng và dễ dàng, thực hiện tìm kiếm các sản phẩm, có thể cập nhật, thêm mới các sản phẩm, đưa ra chi tiết đơn hàng của người dùng.

# <span id="page-59-0"></span>**Kết luận**

### **Kết quả đạt được**

Sau thời gian thực hiện đề tài, chương trình đã hoàn thành và đạt được một số kết quả sau:

- Hiểu rõ quy trình bán điện thoại di động trực tuyến

- Xây dựng thành công website bán điện thoại di động đáp ứng nhu cầu đặt ra của người tiêu dùng.

- Tìm hiểu và nắm khá rõ về các công cụ để xây dựng website như: SQL 2000, Visual Stadio 2008.

- Giao diện của chương trình thân thiện, dễ sử dụng,

- Website đã giúp người dùng tiết kiệm thời gian, công sức để có được một sản phẩm ưng ý. Dễ dàng quản lý thông tin chi tiết người dùng, các thông tin về sản phẩm và những đơn hàng của người mua sản phẩm từ đó sẽ thuận tiện cho việc thanh toán và giao hàng.

- Thực hiện kiểm thử phần mềm ở mức độ lập trình.

#### **Hạn chế của đề tài**

- Chưa thể cập nhật hết được tất cả những sản phẩm hiện đang có mặt trên thị trường.

- Website chưa được thử nghiệm trên mạng Internet.

#### **Hướng phát triển của đề tài**

Với nỗ lực của bản thân, nhóm đồ án đã cố gắng hoàn thành yêu cầu đề tài. Do thời gian và năng lực có hạn nên website của nhóm mới chỉ đi sâu vào chức năng bán sản phẩm.

Nhóm đề tài hướng phát triển website trở thành một website bán hàng chuyên nghiệp. Cung cấp đầy đủ những mặt hàng hiện đang có trên thị trường với giá cả hợp lý, phải chăng. Đi kèm với bán hàng là những dịch vụ uy tín và chất lượng nhất để phục vụ đến khách hàng

### **Đề nghị ý kiến**

Trong thời gian thực hiện đề tài này nhóm đề tài không thể tránh khỏi những thiếu sót, nhóm đề tài rất mong nhận được ý kiến đóng góp từ phía quý thầy cô và các bạn để nhóm hoàn thiện hơn website bán hàng trực tuyến này cho công ty Nhật Cường mobile.

## <span id="page-61-0"></span>**Tài liệu tham khảo**

[1]. Phạm Hữu Khang, "*SQL SERVER 2005"*, Toàn tập, Nhà xuất bản Lao động và Xã hội, Năm 2005.

[2]. Phạm Hữu Khang, "*Lập trình ASP.NET"*, Tập 3, Nhà xuất bản Lao động và Xã hội, Năm 2005.

[3]. Phạm Hữu Khang, "*Lập trình cơ sở dữ liệu"*, Tập 4- Quyển 1, Nhà xuất bản Lao động và Xã hội, Năm 2005.

[4]. Phạm Hữu Khang, "*Lập trình cơ sở dữ liệu"*, Tập 4 – Quyển 2, Nhà xuất bản Lao động và Xã hội, Năm 2005.

[5]. www.google.com.vn

### <span id="page-62-0"></span>**Tham gia đóng góp**

Tài liệu: Đồ án xây dựng website bán điện thoại Biên tập bởi: Khoa CNTT ĐHSP KT Hưng Yên URL: http://voer.edu.vn/c/67418e37 Giấy phép: http://creativecommons.org/licenses/by/3.0/ Module: Lời cảm ơn Các tác giả: Khoa CNTT ĐHSP KT Hưng Yên URL: http://www.voer.edu.vn/m/ceaf0946 Giấy phép: http://creativecommons.org/licenses/by/3.0/ Module: Mở đầu Các tác giả: Khoa CNTT ĐHSP KT Hưng Yên URL: http://www.voer.edu.vn/m/207f0e16 Giấy phép: http://creativecommons.org/licenses/by/3.0/ Module: Gioi thiệu về asp.net Các tác giả: Khoa CNTT ĐHSP KT Hưng Yên URL: http://www.voer.edu.vn/m/caa8b036 Giấy phép: http://creativecommons.org/licenses/by/3.0/ Module: Cài đặt asp.net Các tác giả: Khoa CNTT ĐHSP KT Hưng Yên URL: http://www.voer.edu.vn/m/61c1bd17 Giấy phép: http://creativecommons.org/licenses/by/3.0/ Module: Khảo sát và phân tích hệ thống Các tác giả: Khoa CNTT ĐHSP KT Hưng Yên URL: http://www.voer.edu.vn/m/a0642740 Giấy phép: http://creativecommons.org/licenses/by/3.0/ Module: Phân tích và thiết kế hệ thống Các tác giả: Khoa CNTT ĐHSP KT Hưng Yên URL: http://www.voer.edu.vn/m/2d05f592

Giấy phép: http://creativecommons.org/licenses/by/3.0/ Module: Thiết kế giao diện và cài đặt chương trình Các tác giả: Khoa CNTT ĐHSP KT Hưng Yên URL: http://www.voer.edu.vn/m/59d9b618 Giấy phép: http://creativecommons.org/licenses/by/3.0/ Module: Kiểm thử và đánh giá phần mền Các tác giả: Khoa CNTT ĐHSP KT Hưng Yên URL: http://www.voer.edu.vn/m/46288a6e Giấy phép: http://creativecommons.org/licenses/by/3.0/ Module: Kết luận Các tác giả: Khoa CNTT ĐHSP KT Hưng Yên URL: http://www.voer.edu.vn/m/6bd4157f Giấy phép: http://creativecommons.org/licenses/by/3.0/ Module: Tài liệu tham khảo Các tác giả: Khoa CNTT ĐHSP KT Hưng Yên URL: http://www.voer.edu.vn/m/3f41915f Giấy phép: http://creativecommons.org/licenses/by/3.0/

#### **Chương trình Thư viện Học liệu Mở Việt Nam**

Chương trình Thư viện Học liệu Mở Việt Nam (Vietnam Open Educational Resources – VOER) được hỗ trợ bởi Quỹ Việt Nam. Mục tiêu của chương trình là xây dựng kho Tài nguyên giáo dục Mở miễn phí của người Việt và cho người Việt, có nội dung phong phú. Các nội dung đểu tuân thủ Giấy phép Creative Commons Attribution (CC-by) 4.0 do đó các nội dung đều có thể được sử dụng, tái sử dụng và truy nhập miễn phí trước hết trong trong môi trường giảng dạy, học tập và nghiên cứu sau đó cho toàn xã hội.

Với sự hỗ trợ của Quỹ Việt Nam, Thư viện Học liệu Mở Việt Nam (VOER) đã trở thành một cổng thông tin chính cho các sinh viên và giảng viên trong và ngoài Việt Nam. Mỗi ngày có hàng chục nghìn lượt truy cập VOER (www.voer.edu.vn) để nghiên cứu, học tập và tải tài liệu giảng dạy về. Với hàng chục nghìn module kiến thức từ hàng nghìn tác giả khác nhau đóng góp, Thư Viện Học liệu Mở Việt Nam là một kho tàng tài liệu khổng lồ, nội dung phong phú phục vụ cho tất cả các nhu cầu học tập, nghiên cứu của độc giả.

Nguồn tài liệu mở phong phú có trên VOER có được là do sự chia sẻ tự nguyện của các tác giả trong và ngoài nước. Quá trình chia sẻ tài liệu trên VOER trở lên dễ dàng như đếm 1, 2, 3 nhờ vào sức mạnh của nền tảng Hanoi Spring.

Hanoi Spring là một nền tảng công nghệ tiên tiến được thiết kế cho phép công chúng dễ dàng chia sẻ tài liệu giảng dạy, học tập cũng như chủ động phát triển chương trình giảng dạy dựa trên khái niệm về học liệu mở (OCW) và tài nguyên giáo dục mở (OER) . Khái niệm chia sẻ tri thức có tính cách mạng đã được khởi xướng và phát triển tiên phong bởi Đại học MIT và Đại học Rice Hoa Kỳ trong vòng một thập kỷ qua. Kể từ đó, phong trào Tài nguyên Giáo dục Mở đã phát triển nhanh chóng, được UNESCO hỗ trợ và được chấp nhận như một chương trình chính thức ở nhiều nước trên thế giới.